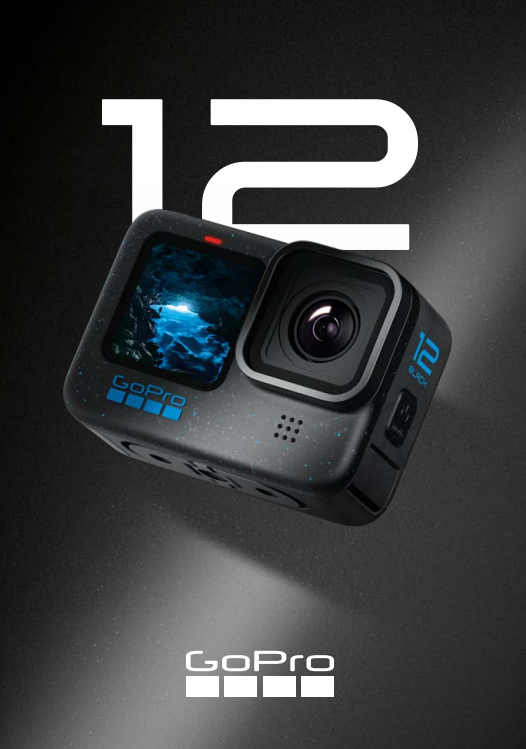

# Staňte sa členom komunity GoPro

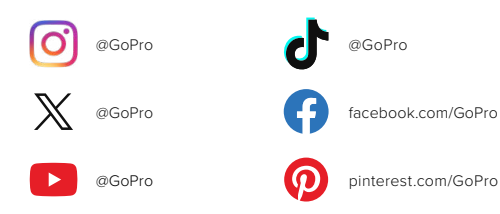

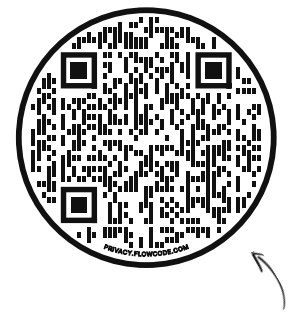

# Pozrite si OOBE

To je skratka pre "Out-of-Box Experience". Je to naša stránka vhodná pre mobilné zariadenia, ktorá vám pomôže začať používať kameru GoPro hneď po vybalení – od nastavenia a nahrávania až po automatické zvýrazňovanie videí a ukladanie vašich médií.

# [gopro.com/OOBE](https://gopro.com/out-of-the-box-experience)

# Obsah

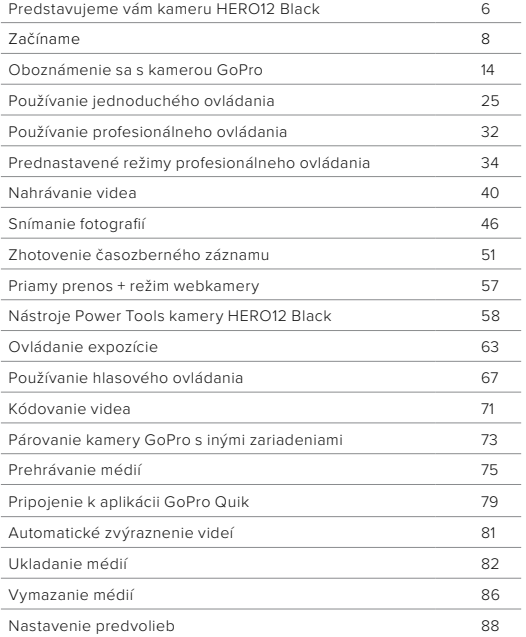

# Obsah

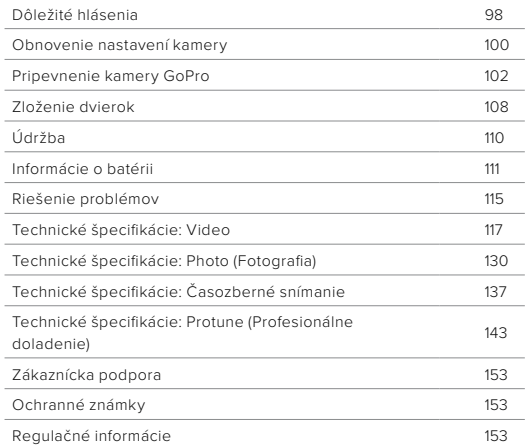

# <span id="page-3-0"></span>Predstavujeme vám kameru HERO12 Black

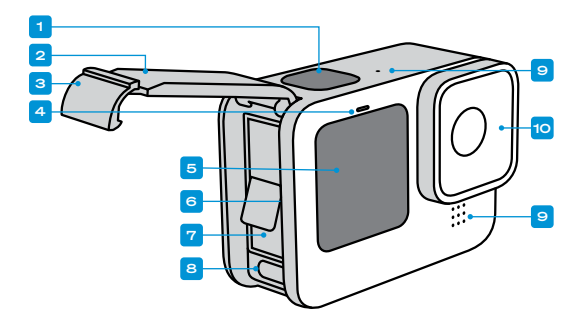

- 1. Tlačidlo uzávierky <sub>Ω</sub>
- 2. Dvierka
- 3. Západka na dvierkach
- 4. Indikátor stavu
- 5. Predná obrazovka
- 6. Otvor na karty microSD
- 7. Batéria
- 8. Port USB typu C
- 9. Mikrofón
- 10. Snímateľný objektív

# Predstavujeme vám kameru HERO12 Black

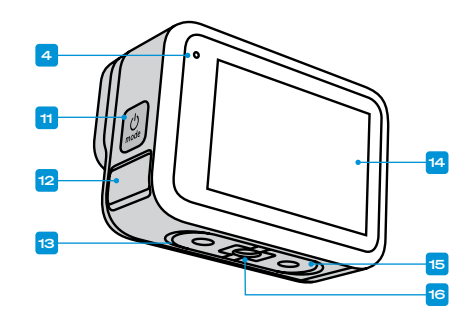

11. Tlačidlo režimu

- 12. Odvodňovací mikrofón (Určený na vypúšťanie vody. Nie sú to dvierka/západka. Nepokúšajte sa priestor otvoriť.)
- 13. Reproduktor
- 14. Dotyková obrazovka
- 15. Sklopné prsty
- 16. 1/4– 20 montážnych závitov

6  $\overline{\phantom{a}}$  7 Zistite, ako používať príslušenstvo dodané s kamerou GoPro. Pozrite si časť *[Pripevnenie kamery GoPro \(strana 102\)](#page-51-0)*.

#### KARTY SD

Na ukladanie videí a fotografií budete potrebovať kartu microSD (predáva sa samostatne). Použite značkovú kartu, ktorá spĺňa nasledujúce požiadavky:

- microSD, microSDHC alebo microSDXC
- Trieda V30, UHS-3 alebo vyššia
- Kapacita až do 1 TB

Zoznam odporúčaných kariet microSD nájdete na lokalite [gopro.com/microsdcards](https://gopro.com/help/articles/block/microSD-Card-Considerations).

Pred manipuláciou s kartou SD sa ubezpečte, že máte čisté a suché ruky. Prečítajte si pokyny výrobcu, aby ste vedeli, aký je prijateľný teplotný rozsah karty, a zistili ďalšie dôležité informácie.

*Užitočné informácie:* Stav kariet SD sa môže časom zhoršiť a ovplyvniť schopnosť kamery ukladať vaše médiá. Ak máte akékoľvek problémy, skúste staršiu kartu vymeniť za novú kartu.

**TIP OD NÁS:** Kartu SD pravidelne formátujte, aby zostala v dobrom stave. Vymažú sa tým všetky médiá. Ubezpečte sa preto, že ste ich predtým uložili.

- 1. Potiahnutím prstom nadol na zadnej obrazovke získate prístup k panelu s nástrojmi.
- 2. Potiahnite prstom doľava a ťuknite na položky Preferences (Predvoľby) > Reset (Obnoviť) > Format SD Card (Formátovať kartu SD).

Informácie o tom, ako uložiť videá a fotografie, nájdete v kapitole *[Ukladanie médií \(od strany 82\)](#page-41-0)*.

# <span id="page-4-0"></span>Začíname Začíname

## NABÍJATEĽNÁ BATÉRIA

Na dosiahnutie maximálneho výkonu vašej novej kamery GoPro používajte zásadne batériu Enduro.

**TIP OD NÁS:** Stav batérie si môžete jednoducho skontrolovať a uistiť sa, že typ, ktorý používate je správny.

- 1. Potiahnutím prstom nadol na zadnej obrazovke získate prístup k panelu s nástrojmi.
- 2. Potiahnite prstom doľava a ťuknite na položky Preferences (Predvoľby) > About (O kamere) > Battery Info (Informácie o batérii).

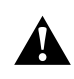

VAROVANIE: Batérie od iných výrobcov ako GoPro môže síce byť možné použiť v modeli HERO12 Black, môžu však výrazne obmedziť výkon kamery. Používanie batérií od iných výrobcov ako GoPro tiež zruší vašu záruku a môže spôsobiť požiar, zásah elektrickým prúdom alebo iné bezpečnostné riziká.

Ďalšie dôležité informácie o bezpečnosti a používaní batérie nájdete v časti *[Informácie o batérii \(strana 111\)](#page-55-1)*.

# Začíname

NASTAVENIE KARTY MICROSD A BATÉRIE

1. Uvoľnite západku na dvierkach a dvierka otvorte.

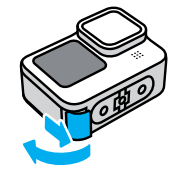

2. Keď je kamera vypnutá a batéria vybratá, vložte kartu SD do otvoru na karty štítkom otočeným k priečinku batérie.

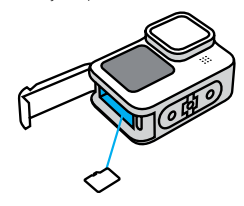

Kartu môžete vybrať tak, že ju vtlačíte do otvoru nechtom.

# Začíname

3. Vložte batériu.

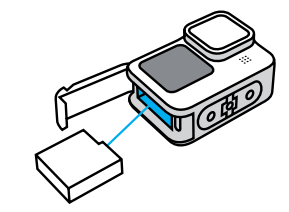

4. Pomocou pribaleného kábla USB typu C pripojte kameru k nabíjačke USB alebo k počítaču.

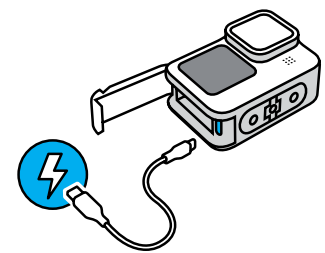

Batéria sa plne nabije približne za 3 hodiny. Indikátor stavu kamery po ukončení zhasne. Ak chcete zistiť viac, pozrite si časť *[Informácie](#page-55-1)  [o batérii \(strana 111\)](#page-55-1)*.

# Začíname

5. Po ukončení nabíjania odpojte kábel a dvierka zatvorte. Pred použitím kamery skontrolujte, či je západka na dvierkach zatvorená.

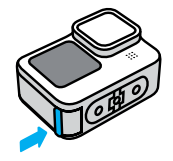

POZNÁMKA: Dvierka kamery sú odnímateľné. Po zatvorení sa uistite, že sú dvierka bezpečne zaistené a utesnené.

# Začíname

#### AKTUALIZÁCIA KAMERY

Pred použitím kamery je potrebné ju aktualizovať.

## Aktualizácia pomocou aplikácie GoPro Quik

- 1. Stiahnite si aplikáciu do telefónu zo služby Apple App Store alebo Google Play.
- 2. Uistite sa, že máte prístup na internet, potom zapnite GoPro stlačením tlačidla režimu  $\boxed{Q}$
- 3. Dokončite aktualizáciu podľa pokynov na obrazovke aplikácie.

## Manuálna aktualizácia

- 1. Navštívte lokalitu [gopro.com/update](http://gopro.com/update).
- 2. Zo zoznamu kamier vyberte kameru HERO12 Black.
- 3. Vyberte položku *Update your camera manually* (Aktualizovať kameru manuálne) a postupujte podľa pokynov.

**TIP OD NÁS:** Aplikácia skontroluje, či je dostupný najnovší softvér kamery zakaždým, keď sa pripojí k vašej kamere GoPro. To pomáha zaistiť, že vaša kamera GoPro bude mať vždy najnovšie funkcie a najlepší výkon. Ak je k dispozícii nový softvér, aplikácia vám vysvetlí, ako ho nainštalovať.

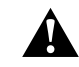

VAROVANIE: Neodstraňujte z kamery GoPro batériu ani SD kartu, keď prebieha aktualizácia. Odstránenie batérie alebo SD karty počas aktualizácie môže natrvalo poškodiť kameru GoPro.

#### ZAPNUTIE

Kameru zapnite stlačením tlačidla režimu  $\boxed{.}$ .

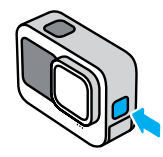

# VYPNUTIE

Stlačením a podržaním tlačidla režimu  $\left[\frac{a}{2a}\right]$ na 3 sekundy zariadenie vypnete.

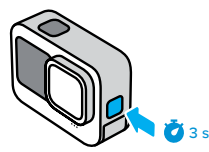

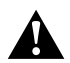

VAROVANIE: Počas používania kamery GoPro aj jej montážneho či iného príslušenstva postupujte opatrne. Vždy dbajte na okolité prostredie, aby ste predišli osobným zraneniam alebo zraneniu ostatných.

Dodržiavajte všetky miestne právne predpisy vrátane zákonov na ochranu súkromia, ktoré obmedzujú nahrávanie v určitých oblastiach.

# <span id="page-7-0"></span>Oboznámenie sa s kamerou GoPro Oboznámenie sa s kamerou GoPro

#### PREDNÁ OBRAZOVKA

Predná obrazovka LCD uvádza stav kamery a živú ukážku z objektívu. Vďaka tomu môžete jednoducho snímať dokonale orámované zábery.

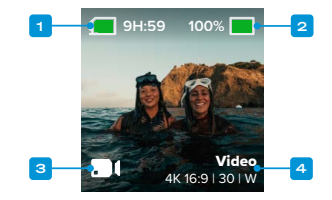

- 1. Zvyšný čas záznamu/počet fotografií
- 2. Stav batérie
- 3. Aktuálny režim (Video, Photo (Fotografia) alebo Time Lapse (Časozberný záznam))
- 4. Nastavenia snímania

# Oboznámenie sa s kamerou GoPro

## MOŽNOSTI ZOBRAZENIA

Predná obrazovka má 4 možnosti zobrazenia.

- 1. Potiahnutím prstom nadol na zadnej obrazovke získate prístup k panelu s nástrojmi.
- 2. Ťuknutím na položku získate prístup k nastaveniam prednej obrazovky.
- 3. Ťuknite na ikonu požadovaného nastavenia.

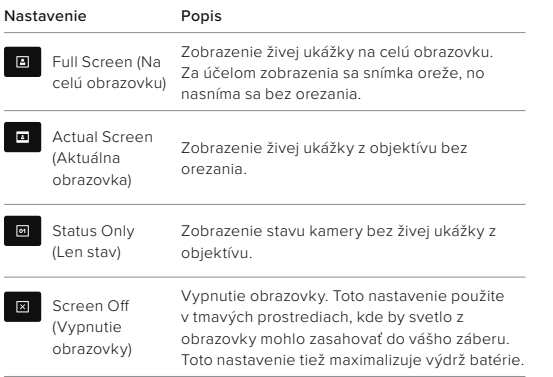

# Oboznámenie sa s kamerou GoPro

# POUŽÍVANIE ZADNEJ DOTYKOVEJ OBRAZOVKY

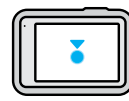

Ťuknutie

Výberom položky ju zapnete alebo vypnete.

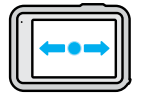

Potiahnutie prstom doľava alebo doprava Prepínanie medzi režimami videa, fotografií a časozberného záznamu.

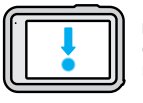

Potiahnutie prstom nadol od okraja obrazovky Otvorenie panelu s nástrojmi, keď je kamera v orientácii na šírku.

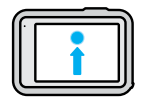

Potiahnutie prstom nahor od okraja obrazovky Zobrazenie poslednej fotografie alebo videa, ktoré ste zachytili, a prechod do galérie médií.

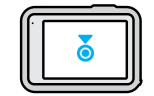

Stlačenie a podržanie obrazovky snímania Zapnutie a nastavenie ovládania expozície.

**TIP OD NÁS:** Ťuknutím na zadnú obrazovku môžete skryť informácie o stave a ikony kamery na prednej aj zadnej obrazovke. Opätovným ťuknutím na obrazovku alebo stlačením tlačidla položky opäť zobrazíte.

# Oboznámenie sa s kamerou GoPro

# REŽIMY SNÍMANIA

Kamera GoPro má 3 hlavné režimy snímania.

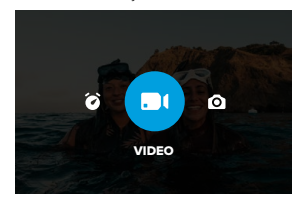

Na zadnej dotykovej obrazovke potiahnite prstom doľava alebo doprava na režim, ktorý chcete použiť.

### Video (Predvolené)

Zachytáva vaše dobrodružstvá vo vysokokvalitnom tradičnom videu.

### Photo (Fotografia)

Kamera GoPro zachytáva 27 Mpx fotografie v mimoriadne všestrannom pomere strán 8:7.

## Časozberné snímanie

Časozberné snímanie vytvára z dlhých záznamov krátke videá vhodné na zdieľanie tak, že zaznamená snímku v stanovených intervaloch.

**TIP OD NÁS:** Keď je kamera zapnutá, môžete prepínať medzi režimami stláčaním tlačidla režimu ...

# Oboznámenie sa s kamerou GoPro

#### DOTYKOVÁ OBRAZOVKA

Zadná dotyková obrazovka vám poskytuje prístup k nastaveniam snímania kamery.

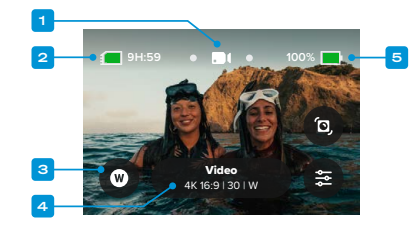

- 1. Aktuálny režim (Video, Photo (Fotografia) alebo Time Lapse (Časozberný záznam))
- 2. Zvyšný čas záznamu/počet fotografií
- 3. Odkazy na obrazovke, ktoré si môžete prispôsobiť
- 4. Nastavenie snímania/Stredové tlačidlo
- 5. Stav batérie

*Užitočné informácie:* Pri použití kamery GoPro na snímky na výšku nie sú nastavenia snímania dostupné. Pred otáčaním kamery si najskôr vyberte požadované nastavenia.

**TIP OD NÁS:** Stlačením tlačidla Mode (Režim) ni rýchlo prejdete späť na túto obrazovku takmer z ktoréhokoľvek miesta.

# Oboznámenie sa s kamerou GoPro Oboznámenie sa s kamerou GoPro

ZACHYTENIE TOHO SPRÁVNEHO OKAMIHU

1. Keď je kamera GoPro zapnutá, jednoducho stlačte tlačidlo uzávierky a začnite nahrávať.

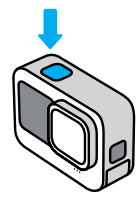

2. Opätovným stlačením tlačidla uzávierky ◯ zastavíte nahrávanie (len režimy videa, časozberného záznamu a priameho prenosu).

### ZÁZNAM S FUNKCIOU QUIKCAPTURE

QuikCapture predstavuje najrýchlejší a najjednoduchší spôsob, ako zapnúť kameru GoPro a spustiť snímanie. Stačí stlačiť tlačidlo uzávierky.

1. Keď je kamera vypnutá, stačte tlačidlo uzávierky  $\bigcap$ 

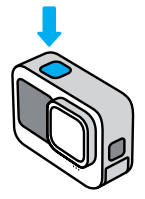

2. Opätovným stlačením tlačidla uzávierky $\bigcirc$  zastavíte nahrávanie a vypnete kameru.

*Užitočné informácie:* Keď používate funkciu QuikCapture, kamera začne nahrávať s rovnakými nastaveniami videa, aké ste použili naposledy.

Ďalšie možnosti videa nájdete v časti *[Nahrávanie videa \(strana 40\)](#page-20-0)*.

## Vypnutie funkcie QuikCapture

Funkcia QuikCapture je predvolene zapnutá, no môžete ju vypnúť.

1. Potiahnutím prstom nadol na zadnej obrazovke získate prístup k panelu s nástrojmi.

2. Ťuknite na ikonu

**TIP OD NÁS:** Keďže funkcia QuikCapture zapne kameru iba počas nahrávania, je ideálna na maximálne predĺženie životnosti batérie.

# Oboznámenie sa s kamerou GoPro Oboznámenie sa s kamerou GoPro

## PRIDÁVANIE ZNAČIEK HILIGHT

Označte svoje obľúbené momenty na videách a fotografiách stlačením tlačidla režimu počas nahrávania alebo prehrávania. Pridáte tak značku HiLight , ktorá vám uľahčí nájsť tieto momenty, keď pozeráte záznam, vytvárate video alebo hľadáte nejakú snímku.

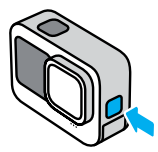

Značky HiLight môžete taktiež pridať vyslovením príkazu "GoPro, HiLight", keď je zapnuté hlasové ovládanie, alebo ťuknutím na ikonu počas sledovania záznamu pomocou aplikácie GoPro Quik.

**TIP OD NÁS:** Aplikácia Quik vyhľadáva značky HiLight pri vytváraní videí. Vďaka tomu budú vaše obľúbené momenty zahrnuté vo vašich zvýraznených videách.

### UZAMKNUTIE ORIENTÁCIE OBRAZOVKY

Otáčaním kamery môžete jednoducho prepínať medzi orientáciou záberov na šírku a na výšku. Kamera dokáže dokonca snímať fotografie a videá správnou stranou nahor v prípade, že je pripevnená obrátene.

Orientácia sa zamkne, ak stlačíte tlačidlo uzávierky $\lbrack\bigcirc\rbrack$ . Ak sa kamera počas nahrávania nakloní, podobne ako na horskej dráhe, záznam sa nakloní spolu s ňou. Zachytíte každý pohyb.

Obrazovku môžete uzamknúť v orientácii na šírku alebo na výšku. Táto funkcia je ideálnym riešením, keď používate držiaky na uchytenie na tele alebo držiak do ruky. Pri takomto snímaní môže neúmyselne ľahko dôjsť k nesprávnej orientácii obrazovky.

Potiahnutím prstom nadol na zadnej obrazovke získate prístup k panelu s nástrojmi.

- 1. Natočte svoju kameru na požadovanú orientáciu.
- 2. Ťuknite na ikonu (Ô) na palubnej doske.

Obrazovka sa zamkne a bude zodpovedať orientácii kamery.

*Užitočné informácie:* Zamknutie obrazovky týmto spôsobom funguje, iba pokiaľ je orientácia nastavená na možnosť All (Všetky) (predvolené) v položke Preferences (Predvoľby).

# Oboznámenie sa s kamerou GoPro

## Zamknutie v režime na šírku

Kameru GoPro môžete nastaviť tak, aby snímala zábery iba s orientáciou na šírku.

Potiahnutím prstom nadol na zadnej obrazovke získate prístup k panelu s nástrojmi.

- 1. Potiahnite prstom doľava a ťuknite na položky Preferences (Predvoľby) > Displays (Displeje) > Orientation (Orientácia).
- 2. Prepnite orientáciu z možnosti Auto (Automaticky) (predvolené) na Landscape (Na šírku).

Kamera GoPro bude automaticky nahrávať so správnou orientáciou nezávisle od toho, či je otočená správnou stranou nahor alebo obrátene. Orientáciu môžete tiež uzamknúť na palubnej doske.

# NAVIGÁCIA POMOCOU TLAČIDIEL

Hoci je kamera GoPro vodotesná, dotyková obrazovka nebude pod vodou fungovať. Na zmenu režimov a prednastavených režimov použite tlačidlá a prednú obrazovku.

- 1. Keď je kamera zapnutá, môžete prepínať medzi režimami stláčaním tlačidla režimu ...
- 2. Podržte tlačidlo režimu a stlačte tlačidlo uzávierky ∩. Na prednej obrazovke sa zobrazí ponuka.
- 3. Stlačením tlačidla Mode (Režim) môžete prechádzať jednotlivými prednastavenými režimami.
- 4. Pomocou tlačidla uzávierky môžete vybrať prednastavený režim.

*Užitočné informácie:* Palubná doska a galéria médií nie sú k dispozícii, keď na navigáciu používate tlačidlá.

# <span id="page-12-0"></span>Používanie jednoduchého ovládania

Jednoduché ovládanie maximálne uľahčuje zacielenie, snímanie a dosiahnutie úžasných výsledkov s kamerou GoPro. Každý režim obsahuje mimoriadne všestranné nastavenia snímania, ktoré sú skvelé pre nakrútenie väčšiny záberov.

ZMENA REŽIMOV

1. Na zadnej dotykovej obrazovke potiahnite prstom doľava alebo doprava na režim, ktorý chcete použiť.

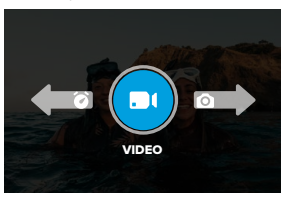

2. Každý režim snímania má 2 alebo viac vedľajších režimov. Prístup k vedľajším režimom získate ťuknutím na nastavenia snímania.

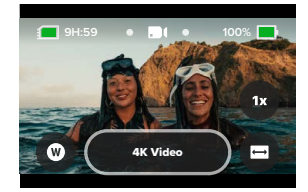

# Používanie jednoduchého ovládania

3. Pomocou posúvača vyberte z dostupných možností.

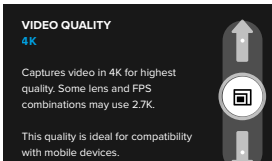

#### MOŽNOSTI KVALITY VIDEA

V režime Video sú 3 možnosti nahrávania. Každý z nich funguje tak, že stlačíte tlačidlo uzávierky, o čím spustíte nahrávanie, a opätovným stlačením tlačidla nahrávanie zastavíte.

#### 5,3 K video

Zachytáva vaše dobrodružstvá v našom 5,3 K videu s najvyšším rozlíšením, ktoré poskytuje zábery profesionálnej kvality s o 91 % vyšším rozlíšením ako 4 K.

*Užitočné informácie:* Niektoré zábery sa môžu nahrať v nižšom rozlíšení v závislosti od zvolenej kombinácie digitálneho objektívu a spomalenia.

#### 4 K Video (Predvolené)

Zachytáva záznam v profesionálnej kvalite s rozlíšením videa 4 K, vďaka čomu je ideálny pre mobilné zariadenia, ktoré majú problémy s prehrávaním videa vo vyššom rozlíšení.

*Užitočné informácie:* Niektoré zábery sa môžu nahrať v nižšom rozlíšení v závislosti od zvolenej kombinácie digitálneho objektívu a spomalenia.

# Používanie jednoduchého ovládania

### 1080p Video

Zachytáva Full HD 1080p video a zároveň maximalizuje výdrž batérie a kompatibilitu so staršími zariadeniami.

### MOŽNOSTI REŽIMU FOTOGRAFIE

V režime fotografie máte 2 možnosti snímania. Každým stlačením tlačidla  $u$ závierky $\bigcirc$ sa nasníma jedna fotografia.

## SuperPhoto (predvolené nastavenie)

Nasníma jednotlivé fotografie pomocou najlepšieho spracovania obrazu pre váš záber. Všetky fotografie sú zachytené s rozlíšením 27 Mpx s použitím mimoriadne všestranného pomeru strán 8:7.

#### Night Photo (Nočná fotografia)

Nočná fotografia automaticky nastaví rýchlosť uzávierky kamery tak, aby do záberu prepustila viac svetla. Tento režim je ideálny pre tmavé scény, ale neodporúča sa na snímanie z ruky ani z držiaka, ak sa kamera pohybuje.

#### MOŽNOSTI REŽIMU ČASOZBERNÉHO ZÁZNAMU

K dispozícii sú 4 možnosti časozberného záznamu. Každá z nich funguje tak, že stlačíte tlačidlo uzávierky, (◯) čím spustíte nahrávanie, a opätovným stlačením tlačidla nahrávanie zastavíte.

### TimeWarp (predvolené)

# VÁM UMOŽŇUJE ZRÝCHLIŤ ČAS POMOCOU FUNKCIE NA STABILIZÁCIU VIDEA TIMEWARP, VĎAKA ČOMU DOKÁŽE ZAZNAMENAŤ MIMORIADNE PLYNULÉ ČASOZBERNÉ VIDEO AJ

POČAS POHYBU. Ťuknutím na obrazovku počas nahrávania aktivujete efekt Speed Ramp (Rýchlostná rampa) – špeciálny efekt, ktorý výrazne spomalí váš záznam TimeWarp na skutočnú rýchlosť. Opätovným ťuknutím na obrazovku rýchlosť znova zvýšte.

# Používanie jednoduchého ovládania

## Star Trails (Putovanie hviezd)

Upevnite kameru na nehybný objekt alebo statív, nasmerujte ju na nočnú oblohu a ostatné nechajte na fyziku. Režim Star Trails (Putovanie hviezd) využíva rotáciu Zeme a hviezdy na vytvorenie nádherných svetelných stôp na oblohe. Efekt dĺžky stopy použite na výber maximálnej, dlhej alebo krátkej stopy.

### Vehicle Lights (Svetelné stopy vozidiel)

Upevnite kameru na nehybný predmet alebo statív a nasmerujte ju na pohybujúce sa vozidlá a vytvorte úžasné svetelné stopy. Určite využite efekt dĺžky stopy na výber maximálnej, dlhej alebo krátkej stopy.

### Light Painting (Maľovanie svetlom)

Režim Light Painting (Maľovanie svetlom) využíva dlhú expozíciu, ktorá umožňuje vytvárať brilantné efekty ťahom štetca pomocou pohybu svetla. Upevnite kameru na nehybný predmet alebo statív, vezmite si baterku, svietiacu paličku alebo iný zdroj svetla a buďte kreatívni.

# Používanie jednoduchého ovládania

ADJUSTING CAPTURE SETTINGS (ÚPRAVA NASTAVENÍ SNÍMANIA) Každý režim obsahuje odkazy na obrazovke, ktoré uľahčujú úpravu nastavení snímania kamery GoPro. Môžete zmeniť rýchlosť spomalenia, digitálne objektívy, rámovanie a ďalšie.

1. Ťuknite na odkaz nastavenia, ktoré chcete upraviť.

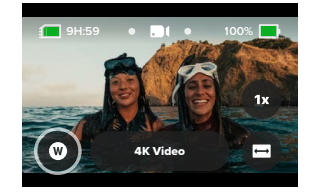

2. Nastavenie upravte pomocou posúvača.

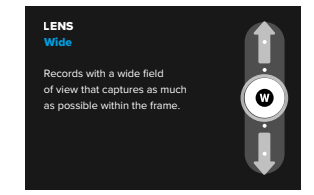

# Používanie jednoduchého ovládania

## MOŽNOSTI NASTAVENIA SNÍMANIA

Dostupné nastavenia sa budú líšiť v závislosti od režimu. Dostupné nastavenia sa budú líšiť aj v závislosti od rýchlosti, objektívu a rámu, ktoré si vyberiete pre svoj záber.

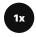

## Speed (Video) (Rýchlosť (Video))

Nastavte kameru GoPro tak, aby zachytávala video normálnou rýchlosťou (1x), s 2x spomalením, 4x spomalením alebo 8x spomalením. Všetky videá zaznamenané s 2x a vyšším spomalením možno prehrávať spomalene alebo normálnou rýchlosťou.

Ak chcete zistiť viac, pozrite si časť *[Snímková frekvencia \(sn./s\)](#page-61-0)  [\(strana 122\)](#page-61-0)*.

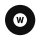

#### Lens (Video, Photo, Lapse) (Objektívy (video, fotografia, séria))

Výmena digitálnych objektívov na kamere GoPro nie je o nič náročnejšia ako na staršej kamere. Ovplyvňujú zorné pole, orezanie a efekt rybieho oka na snímke. Vaša kamera GoPro má na výber tieto digitálne objektívy: Wide (Širokouhlý), Linear (Lineárny), Linear + Horizon Lock/ Leveling (Lineárny a Uzamknutie/Vyrovnanie horizontu), SuperView alebo HyperView.

Ak chcete zistiť viac, pozrite si časť *[Digitálne objektívy \(video\)](#page-61-1)  [\(strana 123\)](#page-61-1)*.

# Používanie jednoduchého ovládania

## Framing (Rámovanie) (Video, séria)

Nastavte kameru GoPro tak, aby zachytávala širokouhlý formát (16:9 pomer strán) na prehrávanie na celej obrazovke na TV alebo zverejňovanie záznamov v službe YouTube, vertikálny formát (mimoriadne vysoký pomer strán 9:16)) na prehrávanie na telefóne alebo zdieľanie na sociálnych sieťach alebo celoobrázkový formát (8:7 pomer strán) s flexibilitou orezať vaše zábery na širokouhlé alebo mobilné zábery pomocou aplikácie GoPro Quik.

Ak chcete zistiť viac, pozrite si časť *[Pomer strán \(Video\) \(strana 118\)](#page-59-0)*.

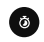

#### Timer (Časovač) (Photo (Fotografia))

Nastavte časovač na snímanie fotografií 3 alebo 10 sekúnd po stlačení tlačidla uzávierky o. Funkciu použite na nastavenie selfie, skupinového záberu a iných snímok.

### Trail Length (Lapse) (Dĺžka stopy (Časozberný záznam))

Nastavte dĺžku svetelných stôp pri nahrávaní pomocou predvolieb Star Trails (Putovanie hviezd), Light Painting (Maľovanie svetlom) alebo Vehicle Light Trails (Svetelné stopy vozidiel). Zvoľte Max pre súvislé stopy bez prerušení, dlhé stopy alebo krátke stopy.

# <span id="page-16-0"></span>Používanie profesionálneho ovládania

Profesionálne ovládacie prvky odomykajú prednastavené hodnoty kamery GoPro a možnosť prevziať úplnú kontrolu nad všetkými režimami, nastaveniami a funkciami.

PRO MODES (PROFESIONÁLNE REŽIMY)

#### Video (Predvolené nastavenie)

Zahŕňa širokú škálu rozlíšení, snímkových frekvencií a pomerov strán.

Ak chcete zistiť viac, pozrite si časť *[Nahrávanie videa \(strana 40\)](#page-20-0)*.

#### Photo (Fotografia)

Zahŕňa prednastavené režimy fotografie Photo (Fotografia), Burst (Séria) a Night (Nočná fotografia).

Ak chcete zistiť viac, pozrite si časť *[Snímanie fotografií \(strana 46\)](#page-23-0)*.

## Time Lapse (Časozberný záznam)

Obsahuje prednastavené režimy TimeWarp, Star Trails (Putovanie hviezd), Light Painting (Maľovanie svetlom), Vehicle Light Trails (Svetelné stopy vozidiel), Time Lapse (Časozberný záznam) a Night Lapse (Nočný časozberný záznam).

Ak chcete zistiť viac, pozrite si časť *[Zhotovenie časozberného záznamu](#page-25-0)  [\(strana 51\)](#page-25-0)*.

*Užitočné informácie:* Môžete si vybrať, ktorý prednastavený režim sa načíta a bude pripravený na použitie pri spustení kamery GoPro.

- 1. Potiahnutím prstom nadol na zadnej obrazovke získate prístup k panelu s nástrojmi.
- 2. Potiahnite prstom doľava a ťuknite na Preferences (Predvoľby) > General (Všeobecné) > Default Preset (Prednastavený režim).

# Používanie jednoduchého ovládania

#### PREPÍNANIE OVLÁDANIA

Kamera GoPro štandardne používa jednoduché ovládanie, ale niekoľkými potiahnutiami prsta a ťuknutím môžete prepnúť na profesionálne ovládacie prvky.

- 1. Potiahnutím prstom nadol na zadnej obrazovke získate prístup k panelu s nástrojmi.
- 2. Potiahnutím prstom doľava a ťuknutím na ovládacie prvky prepínajte medzi jednoduchým a profesionálnym ovládaním.

# <span id="page-17-0"></span>Prednastavené režimy profesionálneho ovládania

#### ZMENA PREDNASTAVENÝCH REŽIMOV

Každý režim snímania má k dispozícii prednastavené režimy, ktoré uľahčujú prepínanie medzi najlepším režimom a nastaveniami pre vašu snímku.

- 1. Na obrazovke prehrávania ťuknite na stredové tlačidlo
- 2. Klepnite na požadovaný prednastavený režim zo zoznamu. Všetky nastavenia prednastaveného režimu sa v kamere uzamknú a budú pripravené na použitie.

# Prednastavené režimy profesionálneho ovládania

#### PRISPÔSOBENIE PREDNASTAVENÝCH REŽIMOV

Nastavenia prednastavených režimov dokážete meniť len zopár ťuknutiami.

- 1. Na obrazovke prehrávania ťuknite na ikonu
- 2. Ťuknite na nastavenie, ktoré chcete zmeniť.
- 3. Pomocou posúvača sa presúvajte nastaveniami. Pokyny na obrazovke vám pomôžu objasniť, aké sú vaše možnosti. Podrobnosti o nastaveniach nájdete v časti *[Technické špecifikácie \(od strany](#page-58-0)  [117\)](#page-58-0).*
- 4. Prejdite nadol, aby ste získali prístup k rozšíreným nastaveniam Protune (Profesionálne doladenie). Ak chcete zistiť viac, pozrite si časť *[Protune \(Profesionálne doladenie\) \(od strany 143\)](#page-71-0).*
- 5. Presuňte sa naspäť nahor a ťuknutím na ikonu « svoje zmeny uložíte a vrátite sa späť na obrazovku s prednastavenými režimami.

*Užitočné informácie:* Vopred nahraté prednastavené režimy nie je možné odstrániť, ale je ich možné akokoľvek prispôsobovať. Môžete si tiež vytvoriť vlastné prispôsobené predvoľby.

Ak chcete zistiť viac, pozrite si časť *[Tvorba vlastných prednastavených](#page-18-0)  [režimov \(strana 37\)](#page-18-0)*.

**TIP OD NÁS:** Do ponuky nastavení sa môžete dostať aj ťuknutím a **podržaním strednástaveného režimu,** ktorý chcete prispôsobiť.

# Prednastavené režimy profesionálneho ovládania

SKRYTIE A ZMENA PORADIA PREDVOLIEB

Predvoľby môžete spravovať tak, že skryjete tie, ktoré momentálne nepoužívate, a zmeníte usporiadanie zoznamu.

- 1. Na obrazovke prehrávania ťuknite na stredové tlačidlo
- 2. V zozname prednastavených režimov ťuknite na **←** v pravom hornom rohu.
- 3. Ťuknite na ikonu  $\bigodot$  vedľa prednastaveného režimu, ktorý chcete skryť.
- 4. Ťuknutím, podržaním a presunutím prednastavených režimov ich usporiadate ľubovoľným spôsobom.
- 5. Ťuknutím na ikonu « svoje zmeny uložíte a vrátite sa späť na obrazovku s prednastavenými režimami.

OBNOVENIE PREDNASTAVENÝCH REŽIMOV NA ICH PÔVODNÉ **NASTAVENIA** 

## Obnovenie všetkých prednastavených režimov pre režim snímania

Všetky pôvodné predvolené nastavenia režimu snímania môžete kedykoľvek obnoviť.

- 1. Na obrazovke prednastavených režimov ťuknite na ikonu $\triangleq$ .
- 2. Ťuknutím  $\binom{5}{3}$  obnovíte všetky prednastavené režimy späť na ich pôvodné nastavenia.
- 3. Po zobrazení výzvy ťuknite na možnosť Obnoviť.

# Prednastavené režimy profesionálneho ovládania

**TIP OD NÁS:** Môžete tiež obnoviť všetky prednastavené režimy pre každý režim súčasne.

- 1. Potiahnutím prstom nadol na zadnej obrazovke získate prístup k panelu s nástrojmi.
- 2. Potiahnite prstom doľava a ťuknite na položky Preferences (Predvoľby) > Reset (Obnoviť) > Reset Presets (Obnoviť prednastavené hodnoty).

## Obnova individuálneho prednastaveného režimu

Môžete tiež obnoviť pôvodné nastavenia jednotlivých prednastavených režimov.

- 1. Na obrazovke prehrávania ťuknite na stredové tlačidlo ........................
- 2. V zozname ťuknite na prednastavený režim, ktorý chcete obnoviť.
- 3. Prejdite na koniec zoznamu nastavení a ťuknite na možnosť (5 Obnoviť.

## <span id="page-18-0"></span>TVORBA VLASTNÝCH PREDNASTAVENÝCH REŽIMOV

Dokonalé nastavenie snímania počas dňa stráveného na svahu nemusí vyhovovať aj pri snímaní v interiéri. Vlastné prednastavené režimy umožňujú vyladiť a uložiť nastavenia pre obe snímky tak, aby ste ich mohli kedykoľvek okamžite prepínať.

## Vytvorenie prednastaveného režimu od nuly

- 1. Vyberte režim snímania pre svoj nový prednastavený režim Video, Photo (Fotografia) alebo Time Lapse (Časozberné snímanie).
- 2. Klepnite na Create New (Vytvoriť nový) v spodnej časti zoznamu predvolieb.
- 3. Klepnite na nastavenia, ktoré chcete použiť pre nový prednastavený režim. Ak ste skončili, ťuknite na ikonu .

# Prednastavené režimy profesionálneho ovládania

- 4. Vyberte ikonu a názov pre svoj prednastavený režim.
- 5. Prednastavený režim uložíte ťuknutím na ikonu .

**TIP OD NÁS:** Po vyskúšaní bude pravdepodobne potrebné niektoré prednastavené režimy doladiť. Ťuknutím na  $\frac{2}{\sqrt{2}}$  vykonajte úpravy.

## Uloženie zmien do existujúceho prednastaveného režimu

- 1. Prejdite na nastavenia snímania prednastaveného režimu, ktorý chcete upraviť.
- 2. Ťuknutím na nastavenia vykonajte úpravy nového prednastaveného režimu.
- 3. Prejdite na koniec zoznamu nastavení a ťuknite na + Uložiť ako
- 4. Vyberte ikonu a názov pre svoj prednastavený režim.
- 5. Prednastavený režim uložíte ťuknutím na ikonu  $\blacktriangledown$ .

**TIP OD NÁS:** Po vyskúšaní bude pravdepodobne potrebné niektoré prednastavené režimy doladiť. Ťuknutím vykonajte úpravy.

ODSTRÁNENIE VLASTNÉHO PREDNASTAVENÉHO REŽIMU

- 1. Prejdite na nastavenia vášho prednastaveného režimu.
- 2. Prejdite na koniec zoznamu nastavení a ťuknite na **Delete (Odstrániť)**

# Odkazy profesionálneho ovládania

## <span id="page-19-0"></span>PRISPÔSOBENIE VLASTNÝCH ODKAZOV NA OBRAZOVKE

Odkazy na obrazovke umožňujú jedným ťuknutím rýchlo prejsť k nastaveniam snímania kamery. Každý režim má vlastné prednastavené odkazy, ktoré však môžete zmeniť na svoje najpoužívanejšie nastavenia. Okrem toho je možné pre každý prednastavený režim nastaviť rozdielne odkazy.

## Z obrazovky snímania

- 1. Na obrazovke snímania ťuknite a podržte odkaz, ktorý chcete prepnúť.
- 2. Posúvaním prejdite všetky dostupné odkazy vpravo a vyberte si ten, ktorý chcete použiť.

## Z obrazovky prednastaveného režimu

- 1. Ťuknite na ikonu  $\frac{1}{2}$ vedľa prednastaveného režimu, ktorý chcete upraviť.
- 2. Posunutím nadol prejdite k odkazom na obrazovke.
- 3. Ťuknutím vyberte, kam chcete nový odkaz umiestniť.
- 4. Posúvaním prejdite všetky dostupné odkazy a vyberte si ten, ktorý chcete použiť.

Takmer akékoľvek nastavenie snímania a profesionálneho doladenia Protune je k dispozícii ako odkaz. Pozrite si *[Technické špecifikácie \(od](#page-58-0)  [strany 117\)](#page-58-0)* a *[Protune \(Profesionálne doladenie\) \(od strany 143\)](#page-71-0).*

# <span id="page-20-0"></span>Nahrávanie videa

Režim videa profesionálneho ovládania vám poskytuje flexibilitu pri nahrávaní v širokom rozsahu rozlíšení od štandardného HD 1080p videa až po profesionálnu kvalitu 5,3 K. Máte tiež plnú kontrolu nad snímkovou frekvenciou, pomerom strán a ďalšími položkami.

**TIP OD NÁS:** Keď nájdete nastavenia, ktoré sa vám páčia, uložte ich ako prednastavené režimy. To vám umožní prepínať tam a späť medzi často používanými nastaveniami len niekoľkými ťuknutiami.

### ADJUSTING SETTINGS (ÚPRAVA NASTAVENÍ)

K nastaveniam videa môžete pristupovať a upravovať ich ťuknutím na odkaz nastavení  $\clubsuit$ . Ťuknite na ľubovoľné nastavenie, ktoré chcete upraviť pre svoje video.

*Užitočné informácie:* Dostupné nastavenia sa budú líšiť v závislosti od zvoleného pomeru strán, rozlíšenia a snímkovej frekvencie a od toho, či sa rozhodnete nahrávať v HDR alebo nie.

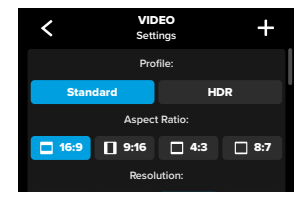

# Nahrávanie videa

Ak chcete zistiť viac, pozrite si časť:

- *[Štandardné, FDR a Log video \(strana 117\)](#page-58-1)*
- *[Pomer strán \(Video\) \(strana 118\)](#page-59-0)*
- *[Rozlíšenie videa \(RES\) \(strana 119\)](#page-59-1)*
- *[Snímková frekvencia \(sn./s\) \(strana 122\)](#page-61-0)*
- *[Digitálne objektívy \(video\) \(strana 123\)](#page-61-1)*
- *[Stabilizácia videa HyperSmooth \(strana 128\)](#page-64-0)*

## CAPTURE SETTINGS (NASTAVENIA SNÍMANIA)

Nastavenia snímania sú špecializované nastavenia a nástroje, ktoré vám pomôžu dosiahnuť dokonalý záber. Prístup k nim získate ťuknutím na odkaz nastavení  $\clubsuit$ a potom presunom nadol do časti Snímať.

#### Duration (Doba trvania)

Zvoľte, ako dlho bude kamera nahrávať pred automatickým zastavením.

Ak chcete zistiť viac, pozrite si časť *[Záznam trvania \(strana 61\).](#page-30-0)*

## Scheduled Capture (Naplánovaný záber)

Nastavte kameru GoPro tak, aby sa automaticky zapla a začala nahrávať.

Ak chcete zistiť viac, pozrite si časť *[Naplánovaný záber \(strana 62\).](#page-31-1)*

## HindSight

Vyberte funkciu HindSight a nastavte ju tak, aby uložila 15 alebo 30 sekúnd videozáznamu pred stlačením tlačidla uzávierky  $\bigcirc$ 

Ak chcete zistiť viac, pozrite si časť *[HindSight \(strana 59\)](#page-29-1)*.

## Timer (Časovač)

Nastavte časovač na spustenie nahrávania videa 3 alebo 10 sekúnd po stlačení tlačidla uzávierky  $\bigcap$ .

## Zoom (Priblíženie)

Dotykové priblíženie pomáha snímať pohyb zbližšia. Pomocou posúvača na pravej strane zamknite úroveň priblíženia.

## Interval (Looping Video) (Interval (Videoslučka))

Vyberte, ako dlho bude kamera GoPro zaznamenávať, kým sa nevráti a nezačne prepisovať záznam od začiatku videa. Predvolený interval predstavuje 5 minút.

Ak chcete zistiť viac, pozrite si časť *[Interval slučky \(strana 129\)](#page-64-1)*.

## PROTUNE (PROFESIONÁLNE DOLADENIE)

Nastavenia Protune (Profesionálne doladenie) nájdete v časti Nastavenia snímania. Funkcia profesionálneho doladenia Protune umožňuje manuálne ovládanie rozšírených nastavení vrátane Color (Farba), ISO Limit (Obmedzenie ISO), Exposure (Expozícia) a nastavení mikrofónu.

Ak chcete zistiť viac, pozrite si časť *[Protune \(Profesionálne doladenie\)](#page-71-0)  [\(strana 143\)](#page-71-0)*.

# Nahrávanie videa Nahrávanie videa

#### ODKAZY NA OBRAZOVKE

Prednastavené režimy videa majú 4 predvolené odkazy, ktoré však môžete vymeniť za akékoľvek ľubovoľné odkazy.

Ak chcete zistiť viac, pozrite si časť *[Prispôsobenie vlastných odkazov na](#page-19-0)  [obrazovke \(strana 39\)](#page-19-0)*.

## Digital Lens (Digitálny objektív)

Ťuknutím na odkaz Digitálny objektív vyberte objektív:Wide (Širokouhlý), Linear (Lineárny), Linear + Horizon Lock/Leveling (Lineárny a Uzamknutie/Vyrovnanie horizontu), SuperView alebo HyperView. Niektoré objektívy fungujú len pri vybraných snímkových frekvenciách. Kamera GoPro pri zmene objektívu automaticky nastaví snímkovú frekvenciu.

**TIP OD NÁS:** Pomocou digitálnych objektívov Linear + Horizon Lock/ Leveling (Linárny + Uzamknutie/Vyrovnanie horizontu) dodáte svojim videám filmový dojem profesionálnej produkcie tým, že udržíte horizont v rovine.

Ak chcete zistiť viac, pozrite si časť *[Horizon Lock / Horizon Leveling](#page-64-2)  [\(Uzamknutie horizontu / Vyrovnanie horizontu\) \(strana 128\)](#page-64-2).*

# Nahrávanie videa

## HyperSmooth

Odkaz HyperSmooth vám umožňuje rýchlo vybrať úroveň stabilizácie videa pre váš záber – Off (Vypnuté), On (Zapnuté) alebo AutoBoost (Automaticky zosilnená stabilizácia). Možnosti funkcie HyperSmooth sa môžu líšiť v závislosti od zvoleného rozlíšenia videa a frekvencie snímok.

**TIP OD NÁS:** Zábery môžete vyhladiť ešte viac pomocou priblíženia na orezanie vašich záberov pred spustením nahrávania. Poskytnete tak kamere ešte väčší priestor na vyrovnávanie pri stabilizácii videa. Stabilizácia sa zlepší aj použitím objektívu Linear + Horizon Lock (Lineárny + uzamknutie horizontu.

Ak chcete zistiť viac, pozrite si časť *[Stabilizácia videa HyperSmooth](#page-64-0)  [\(strana 128\)](#page-64-0)*.

## Settings (Nastavenia)

Odkaz Nastavenia vás zavedie priamo do ponuky nastavení, kde budete mať prístup ku všetkým nastaveniam a funkciám pre zvolený prednastavený režim.

**TIP OD NÁS:** Nastavenia kamery môžete zmeniť aj pomocou aplikácie GoPro Quik.

# Nahrávanie videa

## LOOPING VIDEO (VIDEOSLUČKA)

Režim Looping (Slučka) šetrí miesto na karte SD vďaka nahrávaniu v nepretržitej slučke, kým nezachytíte požadovaný okamih. Použite ho, keď čakáte na nejakú udalosť (napríklad pri love rýb) alebo keď sa nemusí nič stať (ako palubná kamera).

Funguje to nasledovne:

- Ak vyberiete 5-minútové intervaly, po stlačení tlačidla uzávierky  $\cap$ na zastavenie nahrávania sa uloží iba posledných 5 minút.
- Ak zaznamenáte 5 minút a nestlačíte tlačidlo uzávierky  $\bigcirc$ , kamera obnoví slučku a začne nahrávať cez začiatok tohto videa.

# Nastavenie Looping Video (Videoslučka)

Ak chcete nasnímať videoslučku, budete musieť nastaviť novú predvoľbu a pri výbere režimu snímania zvoliť možnosť Looping (Slučka).

Ak chcete zistiť viac, pozrite si časť *[Tvorba vlastných prednastavených](#page-18-0)  [režimov \(strana 37\)](#page-18-0)*.

# <span id="page-23-0"></span>Snímanie fotografií

Režim fotografie profesionálneho ovládania obsahuje 3 prednastavené režimy. Všetky fotografie sú zachytené s rozlíšením 27 Mpx s použitím pomeru strán 8:7. Predvolený digitálny objektív vo všetkých troch prednastavených režimoch je nastavený na Wide (Širokouhlý).

# PHOTO PRESETS (PREDNASTAVENÉ REŽIMY FOTOGRAFIE)

## Photo (Fotografia) (Predvolené nastavenie)

Tento prednastavený režim použite na zachytenie fotiek so spracovaním obrázkov SuperPhoto.

## Burst (Séria)

Burst (Séria) automaticky sníma až do 30 fotografií za 1 sekundu v závislosti od svetelných podmienok.

## Night Photo (Nočná fotografia)

Automaticky upravuje rýchlosť uzávierky kamery GoPro pri tmavých záberoch a záberoch pri slabom osvetlení.

# Snímanie fotografií

#### ADJUSTING SETTINGS (ÚPRAVA NASTAVENÍ)

K nastaveniam fotografie môžete pristupovať a upravovať ich ťuknutím na odkaz nastavení  $\approx$ 

Ťuknite na ľubovoľné nastavenie, ktoré chcete použiť pre svoju fotografiu.

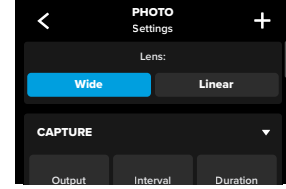

Ak chcete zistiť viac, pozrite si časť *[Digitálne objektívy \(Fotografie\)](#page-67-0)  [\(strana 134\)](#page-67-0)*.

#### CAPTURE SETTINGS (NASTAVENIA SNÍMANIA)

Nastavenia snímania sú špecializované nastavenia a nástroje, ktoré vám pomôžu dosiahnuť dokonalý záber. Prístup k nim získate ťuknutím na odkaz nastavení  $\frac{4}{\sqrt{2}}$  a potom presunom nadol do časti Capture (Snímať).

## Output (Výstup)

Nastavte typ spracovania záberu a spôsob, akým majú byť súbory uložené. K dispozícii máte na výber formáty SuperPhoto, HDR, Standard (Štandardný) alebo RAW.

Ak chcete zistiť viac, pozrite si časť:

- *[SuperPhoto \(strana 130\)](#page-65-1)*
- *[Vysoký dynamický rozsah \(HDR\) \(od strany 130\)](#page-65-2)*
- 46 сер*ај на традициот на транството на транството* на традициот на традициот на традициот на традициот на традици<br>Населени • *[Formát RAW \(strana 135\)](#page-67-1)*

# Snímanie fotografií

#### Interval (Photo) (Interval (Fotografia))

Nastavíte intervalovú fotografiu a zvolíte, ako často bude kamera GoPro fotografovať – od 0,5-sekundového až po 120-sekundový interval.

Ak chcete zistiť viac, pozrite si časť *[Interval \(intervalová fotografia\)](#page-66-0)  [\(strana 132\)](#page-66-0).*

#### Duration (Photo) (Trvanie (Fotografia))

Zvoľte, ako dlho bude kamera automaticky snímať pomocou funkcie intervalovej fotografie, než sa zastaví.

Ak chcete zistiť viac, pozrite si časť *[Záznam trvania \(strana 61\)](#page-30-0).*

## Scheduled Capture (Naplánovaný záber)

Nastavte kameru GoPro tak, aby sa automaticky zapla a začala nahrávať.

Ak chcete zistiť viac, pozrite si časť *[Naplánovaný záber \(strana 62\)](#page-31-1)*.

## Timer (Časovač)

Nastavte časovač na spustenie nahrávania videa 3 alebo 10 sekúnd po stlačení tlačidla uzávierky  $\bigcap$ 

*Užitočné informácie:* Na zabránenie rozmazaným záberom pri slabých svetelných podmienkach, časovač sa po prechode do režimu fotografovania Night Photo (Nočná fotografia) automaticky nastaví na 3 sekundy.

#### Zoom (Priblíženie)

Dotykové priblíženie pomáha snímať pohyb zbližšia. Pomocou posúvača na pravej strane zamknite úroveň priblíženia.

## Burst Rate (Rýchlosť série) (Burst (Séria))

Vyberte, koľko fotografií má kamera nasnímať v sérii trvajúcej 1, 3, 6, alebo 10 sekúnd.

Ak chcete zistiť viac, pozrite si časť *[Frekvencia série \(strana 134\)](#page-67-2)*.

# Snímanie fotografií

## Shutter (Uzávierka) (Night photo (Nočná fotografia))

Nastavte, ako dlho zostane uzávierka otvorená pri nočných záberoch. Pre tmavšie zábery vyberte dlhšie expozície.

Ak chcete zistiť viac, pozrite si časť *[Rýchlosť uzávierky \(strana 133\)](#page-66-1)*.

### PROTUNE (PROFESIONÁLNE DOLADENIE)

Nastavenia Protune (Profesionálne doladenie) nájdete v časti Nastavenia snímania. Funkcia profesionálneho doladenia Protune umožňuje manuálne ovládanie rozšírených nastavení vrátane Color (Farba), ISO Limit (Obmedzenie ISO), Exposure (Expozícia) a nastavení mikrofónu.

Ak chcete zistiť viac, pozrite si časť *[Protune \(Profesionálne doladenie\)](#page-71-0) [\(od strany 143\).](#page-71-0)* 

## ODKAZY NA OBRAZOVKE

Prednastavené režimy fotografie majú 4 predvolené odkazy, ktoré však môžete vymeniť za akékoľvek ľubovoľné odkazy.

Ak chcete zistiť viac, pozrite si časť *[Prispôsobenie vlastných odkazov na](#page-19-0)  [obrazovke \(strana 39\)](#page-19-0)*.

## Interval Photo (Intervalová fotografia)

Ťuknutím na tento odkaz nastavíte Intervalovú fotografiu a zvolíte, ako často bude kamera GoPro fotografovať – od 0,5-sekundového až po 120-sekundový interval.

Ak chcete zistiť viac, pozrite si časť *[Interval \(intervalová fotografia\)](#page-66-0)  [\(strana 132\)](#page-66-0)*.

# Snímanie fotografií

# Digital Lenses (Digitálne objektívy)

Ťuknutím na odkaz Digitálne objektívy môžete prepínať medzi širokouhlým a lineárnym objektívom.

Ak chcete zistiť viac, pozrite si časť *[Digitálne objektívy \(Fotografie\)](#page-67-0)  [\(strana 134\)](#page-67-0)*.

## Photo Timer (Fotografický časovač)

Nastavte časovač na snímanie fotografií 3 alebo 10 sekúnd po stlačení tlačidla uzávierky  $\bigcap$ 

*Užitočné informácie:* Na zabránenie rozmazaným záberom pri slabých svetelných podmienkach, časovač sa po prechode do režimu fotografovania Night Photo (Nočná fotografia) automaticky nastaví na 3 sekundy.

#### Settings (Nastavenia)

Odkaz Nastavenia vás zavedie priamo do ponuky nastavení, kde budete mať prístup ku všetkým nastaveniam a funkciám pre zvolený prednastavený režim.

**TIP OD NÁS:** Nastavenia kamery môžete zmeniť aj pomocou aplikácie GoPro Quik.

# <span id="page-25-0"></span>Zhotovenie časozberného záznamu

Kamera GoPro má 6 prednastavených režimov časozberného snímania. Každý z nich vám umožňuje zameniť pomer strán, rozlíšenie a objektív pre váš záber a vykonať ďalšie úpravy.

# TIME LAPSE PRESETS (PREDNASTAVENÉ REŽIMY ČASOZBERNÉHO SNÍMANIA)

## TimeWarp (Predvolené nastavenie)

Umožňuje vám zachytiť mimoriadne plynulé časozberné zábery, keď ste v pohybe. Funkcia Speed Ramp vám umožňuje počas nahrávania ťuknúť na obrazovku, aby ste dramaticky spomalili záznam na skutočnú rýchlosť. Opätovným ťuknutím na obrazovku rýchlosť znova zvýšte.

### Star Trails (Putovanie hviezd)

Namontujte kameru GoPro na nehybný objekt a nasmerujte ju na nočnú oblohu, aby ste zachytili svetelné stopy na oblohe.

#### Light Painting (Maľovanie svetlom)

Upevnite kameru GoPro na nehybný predmet, vezmite si baterku, svietiacu paličku alebo iný zdroj svetla a buďte kreatívni.

### Vehicle Light Trails (Svetelné stopy vozidiel)

Upevnite kameru GoPro na nehybný predmet a nasmerujte ju na pohybujúce sa vozidlá a vytvorte úžasné svetelné stopy.

### Time lapse (Časozberný záznam)

Tento prednastavený režim sa používa na zachytenie časozberného videa a fotografie, keď je kamera na niečo pripevnená a nehybná.

#### Night Lapse (Nočný časozberný záznam)

Režim Night Lapse (Nočný časozberný záznam) bol vytvorený na snímanie časozberného videa a záberov v tme a v prostrediach so slabým svetlom.

# Zhotovenie časozberného záznamu

ADJUSTING SETTINGS (ÚPRAVA NASTAVENÍ)

K nastaveniam časozberného snímania môžete pristupovať a upravovať ich ťuknutím na odkaz nastavení .

Ťuknutím vykonajte zmeny, ktoré si želáte. Ťuknutím na položku môžete ponechať zmeny v predvoľbe alebo ťuknutím na  $\blacktriangle$  alebo presunom nadol na položku "uložiť ako" uložiť zmeny ako novú predvoľbu.

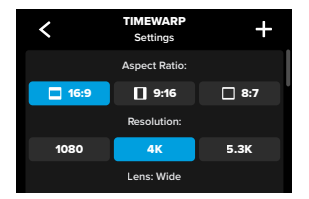

*Užitočné informácie:* Dostupné nastavenia sa budú líšiť v závislosti od zvoleného režimu časozberného záznamu.

Ak chcete zistiť viac, pozrite si časť:

- *[Rozlíšenie videa \(RES\) \(strana 119\)](#page-59-1)*
- *[Digitálne objektívy \(Fotografie\) \(strana 134\)](#page-67-0)*
- *[Pomer strán \(Video\) \(strana 118\)](#page-59-0)*

# Zhotovenie časozberného záznamu

#### CAPTURE SETTINGS (NASTAVENIA SNÍMANIA)

Nastavenia snímania sú špecializované nastavenia a nástroje, ktoré vám pomôžu dosiahnuť dokonalý záber. Prístup k nim získate ťuknutím na odkaz nastavení  $\bullet$  a potom presunom nadol do časti Capture (Snímať).

## Speed (Rýchlosť) (TimeWarp)

Nastavte rýchlosť pre funkciu TimeWarp alebo ju nechajte nastavenú na možnosť auto (Automaticky) (predvolené), aby mohla kamera GoPro automaticky upravovať rýchlosť na základe pohybu, detekcie scény a osvetlenia.

Ak chcete zistiť viac, pozrite si časť *[Rýchlosť videa TimeWarp](#page-68-1)  [\(strana 137\)](#page-68-1)*.

## Duration (Doba trvania)

Zvoľte, ako dlho bude kamera nahrávať pred automatickým zastavením.

Ak chcete zistiť viac, pozrite si časť *[Záznam trvania \(strana 61\)](#page-30-0)*.

## Scheduled Capture (Naplánovaný záber)

Nastavte kameru GoPro tak, aby sa automaticky zapla a začala nahrávať.

Ak chcete zistiť viac, pozrite si časť *[Naplánovaný záber \(strana 62\)](#page-31-1)*.

# Timer (Časovač)

Nastavte časovač na spustenie nahrávania videa 3 alebo 10 sekúnd po stlačení tlačidla uzávierky  $\bigcirc$ 

## Zoom (Priblíženie)

Dotykové priblíženie pomáha snímať pohyb zbližšia. Pomocou posúvača na pravej strane zamknite úroveň priblíženia.

# Zhotovenie časozberného záznamu Zhotovenie časozberného záznamu

## Trail Length (Dĺžka stopy) (Star Trails (Putovanie hviezd), Light Painting (Maľovanie svetlom), Vehicle Light Trails (Svetelné stopy vozidiel).

Nastavte dĺžku svetelných stôp pri použití predvolieb nočných efektov. Zvoľte Max pre súvislé stopy bez prerušení, dlhé stopy alebo krátke stopy.

## Interval (Time Lapse (Časozberný záznam))

Vyberte, ako často kamera zaznamená snímku videa alebo nasníma fotografiu.

Ak chcete zistiť viac, pozrite si časť *[Interval časozberného záznamu](#page-70-0)  [\(strana 140\)](#page-70-0)*.

## Interval (Night Lapse (Nočný časozberný záznam))

Nastavte, ako často kamera nasníma záber v scénach so slabým a veľmi slabým osvetlením. Vyberte kratšie intervaly pre scény s veľkou mierou pohybu a silnejším svetlom. Použite dlhšie intervaly v scénach s malým množstvom alebo žiadnym pohybom a slabým alebo žiadnym svetlom.

Ak chcete zistiť viac, pozrite si časť *[Interval nočného časozberného](#page-71-1)  [snímania \(strana 142\)](#page-71-1)*.

## Output (Výstup) (Time Lapse Photo (časozberná fotografia), Night Lapse Photo (nočná časozberná fotografia))

Uložte svoje fotografie vo formáte štandardných .jpg a RAW súborov.

Ak chcete zistiť viac, pozrite si časť *[Formát RAW \(strana 135\)](#page-67-1)*.

## Shutter (Uzávierka) (Night lapse (Nočný časozberný záznam))

Nastavte, ako dlho zostane uzávierka otvorená pri nočných záberoch.

Ak chcete zistiť viac, pozrite si časť *[Rýchlosť uzávierky \(strana 133\)](#page-66-1)*.

#### PROTUNE (PROFESIONÁLNE DOLADENIE)

Nastavenia Protune (Profesionálne doladenie) nájdete v časti Nastavenia snímania. Funkcia Protune (Profesionálne doladenie) vám poskytuje manuálne ovládanie pokročilých nastavení vrátane vyváženia bielej, ISO a ďalších.

*Užitočné informácie:* Dostupné nastavenia sa budú líšiť v závislosti od zvoleného režimu časozberného záznamu.

Ak chcete zistiť viac, pozrite si časť *[Protune \(Profesionálne doladenie\)](#page-71-0) [\(od strany 143\).](#page-71-0)* 

### ON-CREEN SHORTCUTS (ODKAZY NA OBRAZOVKE)

Prednastavené režimy časozberného záznamu sa líšia v závislosti od režimu snímania, ktorý používate, ale môžete ich zameniť za ľubovoľné odkazy.

Ak chcete zistiť viac, pozrite si časť *[Prispôsobenie vlastných odkazov na](#page-19-0)  [obrazovke \(strana 39\)](#page-19-0)*.

## Digital Lens (Digitálny objektív)

Ťuknutím na odkaz Digitálne objektívy môžete prepínať medzi objektívmi. Dostupné objektívy sa budú líšiť na základe zvoleného režimu snímania.

Ak chcete zistiť viac, pozrite si časť *[Digitálne objektívy \(Fotografie\)](#page-67-0)  [\(strana 134\)](#page-67-0)*.

## Photo Timer (Fotografický časovač) (Star Trails (Putovanie hviezd), Light Painting (Maľovanie svetlom), Vehicle Light Trails (Svetelné stopy vozidiel))

Nastavte časovač na snímanie fotografií 3 alebo 10 sekúnd po stlačení tlačidla uzávierky  $\bigcap$ 

# Zhotovenie časozberného záznamu Priamy prenos + režim webkamery

Trail Length (Dĺžka stopy) (Star Trails (Putovanie hviezd), Light Painting (Maľovanie svetlom), Vehicle Light Trails (Svetelné stopy vozidiel)

Nastavte dĺžku svetelných stôp pri zaznamenávaní pomocou predvolieb nočných efektov.

Odkaz Settings (Nastavenia) vás zavedie priamo do ponuky nastavení, kde budete mať prístup ku všetkým nastaveniam a funkciám pre zvolený prednastavený režim.

**TIP OD NÁS:** Nastavenia kamery môžete zmeniť aj pomocou aplikácie GoPro Quik.

<span id="page-28-0"></span>NASTAVENIE PRIAMEHO PRENOSU

- 1. Pripojte sa k aplikácii GoPro Quik. Podrobnosti nájdete v časti *[Pripojenie k aplikácii GoPro Quik \(od strany 79\)](#page-39-0)*.
- 2. V aplikácii ťuknite na **"O** na ovládanie kamery.
- 3. Ťuknite na ikonu (m) a postupujte podľa pokynov na nastavenie priameho prenosu.

Úplné podrobné pokyny nájdete na adrese [gopro.com/live-stream-setup](http://gopro.com/live-stream-setup).

POUŽÍVANIE KAMERY GOPRO AKO WEBOVEJ KAMERY

Pred spustením priameho prenosu je potrebné nastaviť zariadenie GoPro aj počítač na režim webovej kamery. Vaša kamera je predvolene v režime webovej kamery. Pomocou pribaleného kábla USB-C pripojte kameru k počítaču a potom postupujte podľa pokynov na nastavenie uvedených na stránke [gopro.com/webcam](http://community.gopro.com/s/article/GoPro-Webcam).

# <span id="page-29-0"></span>Nástroje Power Tools kamery HERO12 Black

Kamera GoPro sa dodáva s nástrojmi Power Tools – s kompletnou súpravou inteligentných nastavení snímania, ktoré rozširujú možnosti snímania, keď nestačí len jednoduché stlačenie tlačidla uzávierky.

#### INTERVAL PHOTO (INTERVALOVÁ FOTOGRAFIA)

Intervalová fotografia uľahčuje zachytávanie úžasných záberov bez použitia rúk, zatiaľ čo vy zostanete ponorení do dobrodružstva. Vychutnajte si ho, keď máte ruky na riadidlách, držíte lyžiarske palice, ťažné laná a podobne. Kameru môžete pripevniť aj k popruhu batohu GoPro, aby ste získali kompletnú sériu fotografií pri turistike alebo objavovaní nových miest.

## Ako to funguje

Intervalová fotografia sníma fotografie v pevne stanovených intervaloch, zatiaľ čo vy sa sústredíte na svoje obľúbené činnosti. Môžete sa rozhodnúť, ako často bude kamera GoPro snímať – vyskúšajte kratšie intervaly pre rýchle aktivity a dlhšie intervaly pre dlhšie cesty. Neskôr si môžete prejsť celú sériu fotografií a všetky si ponechať alebo uložiť len tie najlepšie zábery.

### Nastavenie a použitie intervalovej fotografie

- 1. Keď je kamera GoPro v režime Photo (Fotografia), ťuknite na  $\mathcal{N}$ odkaz na intervalovú fotografiu.
- 2. Nastavte, ako často chcete, aby kamera GoPro fotografovala.
- 3. Stlačením tlačidla uzávierky ozačnite snímať fotografie. Kamera GoPro bude pokračovať vo fotografovaní, kým ju nezastavíte opätovným stlačením tlačidla uzávierky.

# Nástroje Power Tools kamery HERO12 Black

#### <span id="page-29-1"></span>HINDSIGHT

HindSight je nová výkonná funkcia, ktorá dokáže zachytiť až 30 sekúnd videa predtým, ako stlačíte tlačidlo uzávierky. Umožní vám zaznamenať kľúčové momenty aj po ich uskutočnení.

#### Používanie funkcie

Predstavte si, že vaše dieťa počas dôležitého zápasu predvedie rozhodujúcu, víťaznú akciu. Toto je okamih, ktorý nechcete zmeškať. So zapnutou funkciou HindSight môžete kamerou sledovať akciu, no nemusíte spustiť nahrávanie. Tlačidlo uzávierky omôžete stlačiť až po tom, ako dôjde k rozhodujúcemu momentu. Funkcia HindSight uloží zachytené video pred stlačením tlačidla uzávierky (až 30 sekúnd) a bude pokračovať v nahrávaní dovtedy, kým video nezastavíte.

#### Nastavenie funkcie HindSight

- 1. Po zvolení predvoľby videa ťuknutím na odkaz nastavení  $\frac{26}{3}$ prejdete do ponuky nastavení.
- 2. Prejdite nadol na nastavenia snímania a ťuknite na HindSight.
- 3. Nastavte funkciu HindSight na 15 alebo 30 sekúnd.

#### Použitie funkcie HindSight

Možnosť  $\odot$  na zadnej dotykovej obrazovke vás bude informovať, či je zapnutá funkcia HindSight. Stlačením tlačidla uzávierky o začnete kedykoľvek nahrávať.

Keď je vyrovnávacia pamäť funkcie HindSight plná, indikátor v hornej časti obrazovky sa zmení na modrý. Znamená to, že kamera ukladá predchádzajúcich 15 alebo 30 sekúnd videa. Video sa uloží len vtedy, ak stlačíte tlačidlo uzávierky o na spustenie nahrávania.

*Užitočné informácie:* Pred tým, ako spustíte funkciu HindSight, uistite sa, že ste uzamkli požadované nastavenia snímania. Po spustení funkcie HindSight nebudete môcť nastavenia zmeniť.

## Zastavenie + pozastavenie funkcie HindSight

Funkciu HindSight môžete tiež kedykoľvek zrušiť ťuknutím na možnosť Stop HindSight (Zastaviť funkciu HindSight), aby ste ušetrili energiu batérie. Kamera tiež funkciu pozastaví, ak do 15 minút po zapnutí funkcie HindSight nezačnete nahrávať. Je to ďalší spôsob, ako šetriť energiu batérie.

*Užitočné informácie:* Funkcia HindSight funguje tak, že sníma video celý čas, počas ktorej je zapnutá (aj keď sa aktívne nenahráva). V závislosti od toho, ako ju používate, môže funkcia HindSight spotrebúvať kapacitu batérie kamery rýchlejšie ako pri bežnom režime videa.

# Nástroje Power Tools kamery HERO12 Black

#### <span id="page-30-0"></span>ZÁZNAM TRVANIA

Pomocou funkcie Duration Capture (Doba trvania snímania) môžete nastaviť, ako dlho bude kamera GoPro nahrávať, kým sa zastaví. Táto funkcia je k dispozícii v režimoch Video, TimeWarp, Time Lapse (Časozberné snímanie) a Night Lapse (Nočné časozberné snímanie) v prírastkoch od 15 sekúnd do 3 hodín.

## Nastavenie a používanie funkcie Duration Capture (Doba trvania snímania)

- 1. Ťuknutím na odkaz nastavení  $\clubsuit$  prejdete do ponuky nastavení.
- 2. Ťuknite na možnosť Duration (Doba trvania).
- 3. Pomocou posúvača vyberte trvanie záberu.
- 4. Stlačením tlačidla uzávierky ozačnite nahrávať. Kamera GoPro sa po nastavenej dobe trvania nahrávania automaticky zastaví.

*Užitočné informácie:* Funkcia Duration Capture (Doba trvania snímania) vám umožňuje nastaviť dĺžku trvania nahrávania kamery GoPro. Dĺžka konečného videa sa bude líšiť v závislosti od režimu, ktorý používate. Videá v režimoch TimeWarp a Time Lapse (Časozberné snímanie) budú kratšie ako nastavená dĺžka trvania.

**TIP OD NÁS:** Vyberte možnosť No limit (Bez obmedzenia) na snímanie záberov bez časového obmedzenia. Nahrávanie zastavíte stlačením tlačidla uzávierky  $\bigcap$ 

# Nástroje Power Tools kamery HERO12 Black

## <span id="page-31-1"></span>NAPLÁNOVANÝ ZÁBER

Funkcia Scheduled Capture (Naplánovaný záber) umožňuje nastaviť zariadenie GoPro tak, aby sa automaticky zaplo a nasnímalo záber až 24 hodín vopred. Táto funkcia je k dispozícii pre všetky prednastavené režimy.

## Nastavenie a používanie naplánovaného záberu

- 1. Ťuknutím na odkaz nastavení  $\frac{2}{\sqrt{2}}$  prejdete do ponuky nastavení.
- 2. Ťuknite na tlačidlo Scheduled Capture (Naplánovaný záber).
- 3. Nastavte čas, kedy chcete, aby kamera GoPro nasnímala záber.
- 4. Po nastavení času môžete kameru GoPro vypnúť alebo pokračovať v používaní iných prednastavených režimov kamery.

*Užitočné informácie:* Kamera GoPro zostane po nasnímaní záberu zapnutá. Po uplynutí obdobia nečinnosti nastavenej v položke Preferences (Predvoľby) sa kamera vypne.

- 1. Potiahnutím prstom nadol na zadnej obrazovke získate prístup k panelu s nástrojmi.
- 2. Potiahnite prstom doľava a ťuknite na položky Preferences (Predvoľby) > General (Všeobecné) > Auto Power Off (Automatické vypnutie napájania).

**TIP OD NÁS:** Pri používaní funkcie Scheduled Capture (Naplánovaný záber) vyberte pomocou možnosti Duration Capture (Doba trvania snímania) dĺžku snímania. Kamera po nasnímaní záberu automaticky zastaví nahrávanie. Ak nepoužívate funkciu Duration Capture (Doba trvania snímania), nahrávanie musíte zastaviť stlačením tlačidla uzávierky  $\bigcap$ 

# <span id="page-31-0"></span>Ovládanie expozície

Kamera GoPro naskenuje celú scénu a vyberie úroveň expozície pre daný záber. Ovládanie expozície umožňuje rozhodnúť sa, či máte na nastavenie expozície použiť iba časť záberu.

Pozrite si náhľad záberu na dotykovej obrazovke. Ak sa na ňom nachádzajú príliš tmavé alebo príliš svetlé zábery, vyskúšajte funkciu ovládania expozície.

#### NASTAVENIE OVLÁDANIA EXPOZÍCIE

Ak snowboardujete v slnečný deň, môžete vyskúšať zamknutie expozície na bunde objektu. Pomôže vám to predísť podexponovaným (príliš tmavým) záberom v porovnaní s jasom snehu.

1. Ťuknite a podržte kdekoľvek na zadnej dotykovej obrazovke, kým sa nezobrazí skupina rámčekov. Expozícia bude založená na oblasti v rámčekoch.

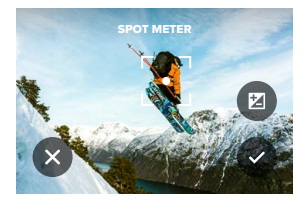

**TIP OD NÁS:** Po ťuknutí a podržaní stredu obrazovky sa zobrazí bodové meranie. Nastaví expozíciu podľa stredu obrazovky.

2. Expozíciu môžete zmeniť potiahnutím rámčekov na ľubovoľnú inú oblasť na obrazovke.

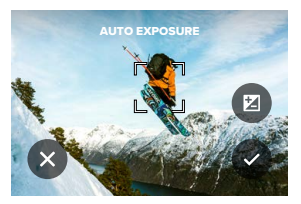

3. Jas môžete doladiť ťuknutím na položku  $\blacktriangleright$ . Takto môžete nastaviť kompenzáciu hodnoty expozície (EV COMP).

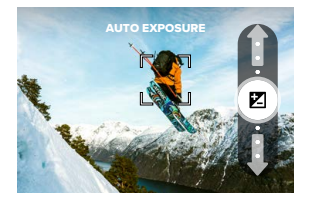

Posunutím nahor zjasníte obraz. Posunutím nadol ho stmavíte. Nastavenie môžete upraviť až o 2 kroky v každom smere.

# Ovládanie expozície Ovládanie expozície

4. Skontrolujte obrazovku, aby ste videli, či expozícia vyzerá dobre. Ťuknutím na  $\bigcap$  v rámčekoch uzamknete expozíciu. Môžete tiež zrušiť všetky zmeny ťuknutím na položku  $\overline{\mathbf{x}}$ 

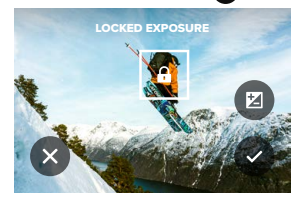

# Ovládanie expozície

## VYPNUTIE OVLÁDANIA EXPOZÍCIE

Ťuknutím na rámčeky na obrazovke snímania vypnete ovládanie expozície a obnovíte v kamere automatickú expozíciu na celej obrazovke.

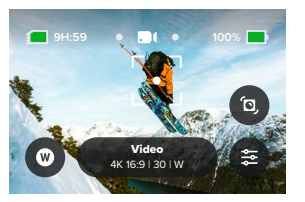

*Užitočné informácie:* Ak bola počas ovládania expozície upravená kompenzácia hodnoty expozície (EV Comp), po vypnutí ovládania expozície sa vráti na predvolené nastavenie. Podrobnosti nájdete v časti *[Kompenzácia hodnoty expozície \(EV Comp\) \(strana 148\)](#page-74-0).*

# <span id="page-33-0"></span>Používanie hlasového ovládania

Hlasové ovládanie umožňuje jednoduché ovládanie kamery GoPro bez pomoci rúk. Je to ideálne, keď držíte riadidlá, lyžiarske palice atď. Jednoducho povedzte kamere GoPro, čo od nej chcete.

# ZAPNUTIE A VYPNUTIE HLASOVÉHO OVLÁDANIA

- 1. Potiahnutím prstom nadol na zadnej obrazovke získate prístup k panelu s nástrojmi.
- 2. Hlasové ovládanie môžete zapnúť a vypnúť ťuknutím na ikonu

## ZÁZNAM POMOCOU HLASOVÉHO OVLÁDANIA

Vďaka hlasovému ovládaniu môžete kamere GoPro jednoducho povedať, aby spustila záznam.

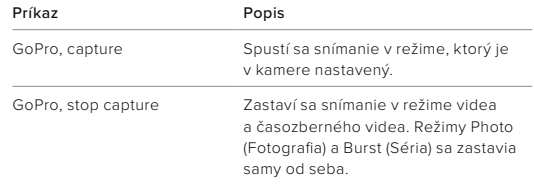

**TIP OD NÁS:** Tlačidlo uzávierky <sub>Ω</sub> môžete stlačiť bez použitia rúk, keď vyslovíte príkaz "GoPro, capture" (GoPro, snímaj) a "GoPro, stop capture" (GoPro, zastav snímanie). Pomocou týchto príkazov sa spustí a zastaví snímanie pomocou režimu a nastavení, ktoré sú aktuálne v kamere nastavené.

# Používanie hlasového ovládania

## ZOZNAM HLASOVÝCH PRÍKAZOV

Existujú 2 druhy hlasových príkazov: Príkazy na akciu a príkazy na zmenu režimu.

## Používanie príkazov na akciu

Tieto príkazy umožňujú prepínať medzi režimami počas používania kamery. Ak ste práve nahrali video, môžete povedať "GoPro take a photo" (GoPro, sprav fotku) a spraviť záber bez manuálneho prepnutia režimu.

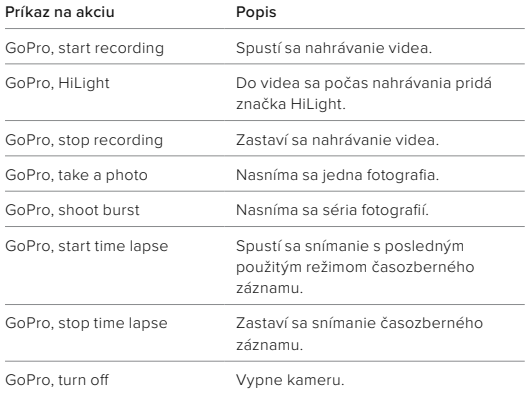

# Používanie hlasového ovládania

## Používanie príkazov na zmenu režimu

Tieto príkazy používajte na prepínanie medzi režimami snímania počas používania kamery. Potom povedzte "GoPro, capture" (GoPro, snímaj) alebo stlačte tlačidlo uzávierky  $\bigcap$ , aby ste zachytili snímku.

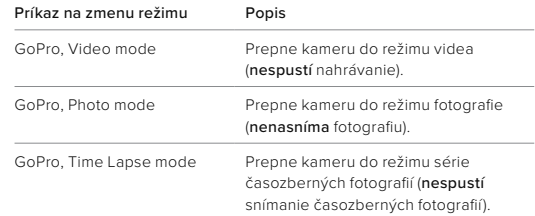

**TIP OD NÁS:** Ak zaznamenávate video alebo časozberný záznam, predtým, ako skúsite zadať nový príkaz, musíte zastaviť nahrávanie stlačením tlačidla uzávierky o alebo vyslovením príkazu "GoPro, stop capture" (GoPro, zastav snímanie).

# Používanie hlasového ovládania

CELÝ ZOZNAM PRÍKAZOV JE K DISPOZÍCII V KAMERE

- 1. Potiahnutím prstom nadol na zadnej obrazovke získate prístup k panelu s nástrojmi.
- 2. Potiahnite prstom doľava a ťuknite na položky Preferences (Predvoľby) > Voice Control (Hlasové ovládanie) > Commands (Príkazy).

## ZMENA JAZYKA HLASOVÉHO OVLÁDANIA

- 1. Potiahnutím prstom nadol na zadnej obrazovke získate prístup k panelu s nástrojmi.
- 2. Potiahnite prstom doľava a ťuknite na položky Preferences (Predvoľby) > Voice Control (Hlasové ovládanie) > Language (Jazyk).

*Užitočné informácie:* Na hlasové ovládanie môže vplývať vietor, hluk a vzdialenosť od kamery. Udržiavajte kameru čistú a zotrite všetky nečistoty pre optimálnu funkčnosť.

# <span id="page-35-0"></span>Kódovanie videa

Vaša kameraGoPro ponúka množstvo možností kódovania podľa toho, ako používate svoje médiá.

### BIT RATE (Rýchlosť prenosu)

Rýchlosť prenosu určuje množstvo údajov použitých na zaznamenanie sekundy videa. Vyberte si medzi štandardnou a vysokou.

- 1. Potiahnutím prstom nadol na zadnej obrazovke získate prístup k panelu s nástrojmi.
- 2. Potiahnite prstom doľava a ťuknite na Preferences (Prednastavené režimy) > General (Všeobecné) > Bit Rate (Rýchlosť prenosu).

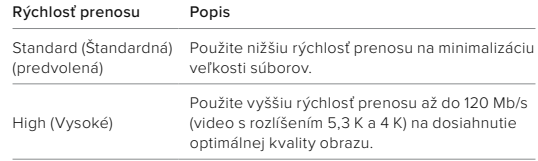
# Kódovanie videa

## BIT DEPTH (BITOVÁ HĹBKA)

Vyberte si medzi snímaním 8-bitového alebo 10-bitového videa. 10-bitové farby, ktoré sú schopné zobraziť viac ako 1 miliardu farieb, poskytujú vylepšenú farebnú hĺbku, jemnejšie prechody a realistickejšie videá, zatiaľ čo 8-bitové ponúkajú menšie veľkosti súborov.

- 1. Potiahnutím prstom nadol na zadnej obrazovke získate prístup k panelu s nástrojmi.
- 2. Potiahnite prstom doľava a ťuknite na položky Preferences (Prednastavené režimy) > Video > Bit Depth (Bitová hĺbka).

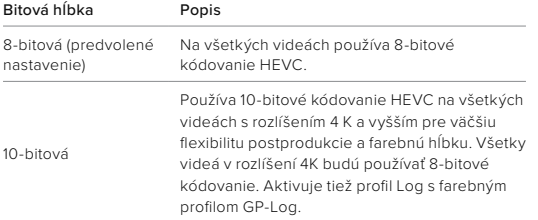

*Užitočné informácie:* Pred použitím tohto nastavenia sa uistite, že vaše zariadenia dokážu prehrávať 10-bitový obsah HEVC. 10-bitové kódovanie nie je dostupné pre zábery s pomerom strán 9:16.

# Párovanie kamery GoPro s inými zariadeniami

## <span id="page-36-0"></span>PRIPOJENIE BLUETOOTH

Kameru GoPro je možné spárovať so širokou škálou zariadení Bluetooth, čo vám pomôže získať požadovaný záber alebo vylepšiť záznam. Môže to zahŕňať aplikáciu GoPro Quik, diaľkové ovládače GoPro, bezdrôtové externé mikrofóny a bezdrôtové slúchadlá, vďaka ktorým bude kamera GoPro počuť vaše hlasové príkazy, keď je namontovaná mimo dosluchu.

## Párovanie zariadení Bluetooth

Uistite sa, že je vaše zariadenie v režime párovania, a potom na kamere GoPro postupujte podľa týchto krokov:

- 1. Potiahnutím prstom nadol na zadnej obrazovke zobrazte panel s nástrojmi a následným potiahnutím prstom doľava pridajte zariadenia.
- 2. Ťuknite na položku → Pridať zariadenia. Kamera GoPro automaticky spustí vyhľadávanie kompatibilných zariadení. *Užitočné informácie:* Na tejto dlaždici sa zobrazia aj všetky aktuálne pripojené zariadenia. Ťuknutím na dlaždicu zobrazíte zoznam spárovaných zariadení alebo pridáte nové.
- 3. Kamera GoPro nájde všetky dostupné zariadenia. Ťuknite na to, ktoré chcete spárovať.

Po prvom spárovaní sa kamera GoPro a zariadenie automaticky bezdrôtovo spoja, keď sú obe zapnuté so zapnutou funkciou Bluetooth.

# Párovanie kamery GoPro s inými zariadeniami

*Užitočné informácie:* Ak chcete spárovať zariadenia, možnosť Bezdrôtové pripojenia kamery GoPro musí byť zapnutá. V prípade potreby ju zapnite podľa týchto krokov:

- 1. Potiahnutím prstom nadol na zadnej obrazovke získate prístup k panelu s nástrojmi.
- 2. Potiahnite prstom doľava a ťuknite na položky Preferences (Prednastavené režimy) > Connections (Pripojenia) > Wireless Connections (Bezdrôtové pripojenie).

# <span id="page-37-0"></span>Prehrávanie médií

Keď potiahnete prstom nahor, môžete si pozrieť video, fotografiu alebo sériu, ktoré ste nasnímali ako posledné. Keď potiahnete prstom doľava a doprava, môžete prechádzať ďalšími súbormi na karte SD.

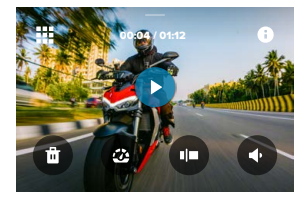

Galéria médií obsahuje nasledujúce možnosti prehrávania:

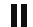

- Pozastaviť prehrávanie
- Znova spustiť prehrávanie
	-
- ₩ Pozrieť si všetky médiá na karte SD

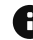

Pozrieť si všetky režimy a nastavenia používané na snímanie záberu

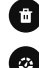

Vymazať súbor z karty SD

Prehrať v režime pomalého pohybu alebo normálnou rýchlosťou

Pomocou posúvača prechádzať videá, série fotografií a časozberné fotografie

# Prehrávanie médií

Pridať/odstrániť značku HiLight

- Nastaviť hlasitosť prehrávania
- Prejsť na predchádzajúcu alebo nasledujúcu fotografiu v sérii alebo skupine kontinuálnych fotografií

*Užitočné informácie:* Možnosti prehrávania sa budú líšiť podľa typu média, ktoré si prezeráte.

**TIP OD NÁS:** Niektoré možnosti prehrávania nebudú k dispozícii, keď držíte kameru v orientácii na výšku. Predtým, ako otočíte kameru, prispôsobte tieto nastavenia v orientácii na šírku.

# Prehrávanie médií

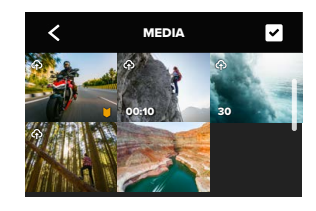

# POUŽÍVANIE GALÉRIE

Funkcia galérie umožňuje rýchly prístup ku všetkým videám a fotografiám uloženým na karte SD.

- 1. Na obrazovke prehrávania ťuknite na ikonu ...
- 2. Potiahnutím prsta nahor sa môžete posúvať po médiách.
- 3. Ťuknutím na video alebo fotografiu ich uvidíte v zobrazení na celú obrazovku.
- 4. Ťuknutím na ikonu vyberiete súbory.
- 5. Ťuknutím na ikonu ✔ sa vrátite na predchádzajúcu obrazovku.

*Užitočné informácie:* Galéria nie je k dispozícii, keď držíte kameru v orientácii na výšku. Okrem toho, čím viac súborov vaša karta SD obsahuje, tým dlhšie sa načítavajú.

# Prehrávanie médií

## ODSTRÁNENIE VIACERÝCH SÚBOROV

- 1. Ťuknite na ikonu .
- 2. Ťuknite na všetky súbory, ktoré chcete odstrániť. Ak chcete zrušiť výber súboru, znova naň ťuknite.
- 3. Ťuknutím na ikonu <sup>en</sup> odstránite vybrané súbory.

PREZERANIE VIDEÍ A FOTOGRAFIÍ NA MOBILNOM ZARIADENÍ

- 1. Pripojte kameru k aplikácii GoPro Quik. Podrobnosti nájdete v časti *[Pripojenie k aplikácii GoPro Quik \(od strany 79\)](#page-39-0)*.
- 2. Pomocou ovládacích prvkov v aplikácii môžete prehrávať, upravovať a zdieľať svoje fotografie a videá.

PREZERANIE VIDEÍ A FOTOGRAFIÍ V POČÍTAČI

Ak si chcete pozerať médiá v počítači, musíte najprv uložiť súbory do počítača. Ak chcete zistiť viac, pozrite si časť *[Ukladanie médií](#page-41-0)  [\(od strany 82\)](#page-41-0).*

**TIP OD NÁS:** Pomocou aplikácie GoPro Quik môžete zachytávať fotografie z videí, vytvárať krátke videá na zdieľanie z dlhších videí, ukladať médiá do telefónu atď.

# <span id="page-39-0"></span>Pripojenie k aplikácii GoPro Quik

Pomocou aplikácie GoPro Quik môžete ovládať kameru GoPro, upravovať a zdieľať videá a fotografie za pohybu, zachytávať fotografie z videí a automaticky transformovať svoje zábery na úžasné videopríbehy synchronizované s efektmi a hudbou.

## PRVÉ PRIPOJENIE

- 1. Stiahnite si aplikáciu GoPro Quik zo služby Apple App Store alebo Google Play.
- 2. Postupujte podľa pokynov na obrazovke na pripojenie kamery.

# PRIPOJENIE PO PRVOM PRIPOJENÍ

Po prvom pripojení by sa kamera GoPro a aplikácia mali synchronizovať, keď ťuknete na **"O** na obrazovke aplikácie.

V prípade potreby sa môžete k aplikácii znova pripojiť manuálne.

- 1. Potiahnutím prstom nadol na zadnej obrazovke získate prístup k panelu s nástrojmi.
- 2. Potiahnite prstom doľava a ťuknite na položky Preferences (Prednastavené režimy) > Connections (Pripojenia) > Wireless Connections (Bezdrôtové pripojenie).
- 3. Pripojte sa postupovaním podľa pokynov na obrazovke aplikácie GoPro Quik.

# Pripojenie k aplikácii GoPro Quik

<span id="page-40-0"></span>NASTAVENIE RÝCHLOSTI PRIPOJENIA

Kamera GoPro je nastavená, aby na pripojenie Wi-Fi pri pripájaní k iným mobilným zariadeniam používala pásmo 5 GHz (najvyššia dostupná frekvencia).

Ak vaše zariadenie alebo región nepodporujú frekvenciu 5 GHz, zmeňte Wi-Fi pásmo na 2,4 GHz.

- 1. Potiahnutím prstom nadol na zadnej obrazovke získate prístup k panelu s nástrojmi.
- 2. Potiahnite prstom doľava a ťuknite na položky Connections (Pripojenia) > Wi-Fi Band (Pásmo Wi-Fi).

# Automatické zvýraznenie videí

NECHAJTE SI POSIELAŤ ÚŽASNÉ VIDEÁ DO TELEFÓNU Nechajte si automaticky posielať zvýraznené videá z vašich dobrodružstiev do telefónu. Stačí si predplatiť GoPro a pripojiť kameru k vašej Wi-Fi sieti.

- 1. Prihláste sa na odber GoPro na adrese [gopro.com/subscription](http://gopro.com/subscription).
- 2. Nastavte kameru GoPro tak, aby automaticky nahrávala vaše zábery do cloudu. Podrobnosti nájdete v časti *[Auto Upload \(Automatické](#page-46-0)  [nahrávanie\) \(strana 92\).](#page-46-0)*
- 3. Nastavenie dokončite podľa pokynov na obrazovke aplikácie. *Užitočné informácie:* Používatelia operačného systému iOS nezabudnite povoliť upozornenia, aby ste vedeli, kedy bude nové zvýraznené video pripravené.

Po nastavení stačí pripojiť kameru GoPro a nabíjať ju, kým je pripojená k domácej sieti Wi-Fi. Počas nabíjania sa vaše zábery automaticky nahrajú do cloudu a použijú sa na vytváranie najlepších videí doplnených o hudbu a efekty synchronizované s rytmom. Na telefóne dostanete upozornenie, že je vaše video pripravené na prezeranie a zdieľanie.

## HĽADANIE NA JLEPŠÍCH ZÁBEROV

Nezabudnite označiť najlepšie zábery značkami HiLight. Aplikácia GoPro Quik pri vytváraní videí vyhľadáva značky. Vďaka tomu budú vaše obľúbené momenty súčasťou vašich videí.

Kamera GoPro tiež vie, kedy je kamera otočená na vašu tvár, kedy sa usmievate a podobne. Automaticky označuje tieto zábery údajmi, aby ich dokázala aplikácia vybrať pre vaše videá.

Ak chcete zistiť viac, pozrite si časť *[Pridávanie značiek HiLight](#page-11-0)  [\(strana 22\)](#page-11-0)*.

# <span id="page-41-0"></span>Ukladanie médií Ukladanie médií

## AUTOMATICKÉ NAHRÁVANIE DO CLOUDU

Ak si predplatíte službu GoPro, môžete automaticky nahrávať médiá do cloudu, odkiaľ si ich môžete prezerať, upravovať a zdieľať z ľubovoľného zariadenia.

- 1. Prihláste sa na odber GoPro na stránke [gopro.com/subscribe](http://gopro.com/subscribe) alebo prostredníctvom aplikácie GoPro Quik.
- 2. Pripojte kameru k aplikácii GoPro Quik. Podrobnosti nájdete v časti *[Pripojenie k aplikácii GoPro Quik \(od strany 79\)](#page-39-0)*.
- 3. Ťuknite na ikonu  $\bigcirc$  na obrazovke výberu kamery.
- 4. Pripojte kameru k elektrickej zásuvke. Nahrávanie sa spustí automaticky.

Po prvom nastavení sa kamera už na spustenie automatického nahrávania nebude musieť pripájať k aplikácii.

*Užitočné informácie:* Pôvodné súbory zostanú v kamere aj po zálohovaní do cloudu.

### PREPNUTIE NA MANUÁLNE NAHRÁVANIE DO CLOUDU

Médiá môžete tiež kedykoľvek nahrať do cloudu manuálne. (Kamera GoPro musí byť pripojená k sieťovej zásuvke a musí byť vypnuté automatické nahrávanie údajov.)

- 1. Pripojte kameru k elektrickej zásuvke.
- 2. Potiahnutím prsta nadol prejdite na panel s nástrojmi.
- 3. Potiahnite prstom doprava a ťuknite na možnosť Nahrávanie do cloudu.

## PRÍSTUP K MÉDIÁM NA CLOUDE

- 1. Na zariadení otvorte aplikáciu GoPro Quik.
- 2. Ak si chcete pozrieť, upraviť alebo zdieľať obsah, ťuknite na položku a vyberte možnosť Cloud.

**TIP OD NÁS:** Z médií v cloude môžete s aplikáciou GoPro Quik vytvárať videopríbehy. Keď začnete nový príbeh, stačí vybrať možnosť Cloud Media (Médiá v cloude).

## VYPNUTIE AUTOMATICKÉHO NAHRÁVANIA

Pomocou tejto funkcie môžete zabrániť tomu, aby sa kamera pokúšala odosielať obsah vždy, keď je pripojená k elektrickej zásuvke a plne nabitá.

- 1. Potiahnutím prstom nadol na zadnej obrazovke získate prístup k panelu s nástrojmi.
- 2. Potiahnite prstom doľava a ťuknite na položky Connections (Pripojenia) > GoPro Subscription (Predplatné služby GoPro) > Auto Upload (Automatické nahrávanie).
- 3. Ťuknite na možnosť Off (Vyp.).

PRIPOJENIE K INEJ BEZDRÔTOVEJ SIETI

- 1. Pripojte kameru k aplikácii GoPro Quik. Podrobnosti nájdete v časti *[Pripojenie k aplikácii GoPro Quik \(od strany 79\)](#page-39-0)*.
- 2. Po pripojení ťuknite v aplikácii na možnosť Manage Auto Upload (Spravovať automatické nahrávanie).
- 3. Ťuknite v aplikácii na položku Wi-Fi Networks (Siete Wi-Fi).
- 4. Vyberte sieť Wi-Fi.
- 5. Zadajte heslo siete Wi-Fi.
- 6. Ťuknite na Connect (Pripojiť).

# Ukladanie médií Ukladanie médií

ZMENA PREDVOLIEB PREDPLATENEJ SLUŽBY GOPRO Umožňuje spravovať nastavenia funkcie Auto Upload (Automatické nahrávanie), bezdrôtovej siete a ďalších funkcií.

- 1. Potiahnutím prstom nadol na zadnej obrazovke získate prístup k panelu s nástrojmi.
- 2. Potiahnite prstom doľava a ťuknite na položky Connections (Pripojenia) > GoPro Subscription (Predplatné služby GoPro).

*Užitočné informácie:* Predplatená služba GoPro bude dostupná v predvoľbách po vašej registrácii.

UKLADANIE DO TELEFÓNU POMOCOU KÁBLOVÉHO PRIPOJENIA Na rýchlejší a spoľahlivejší prenos fotografií a videí z kamery GoPro do telefónu použite káblové pripojenie.

- 1. Na pripojenie kamery GoPro k telefónu použite vhodný kábel/adaptér (nie je súčasťou balenia).
- 2. Spustite v telefóne aplikáciu GoPro Quik a postupujte podľa pokynov na obrazovke.

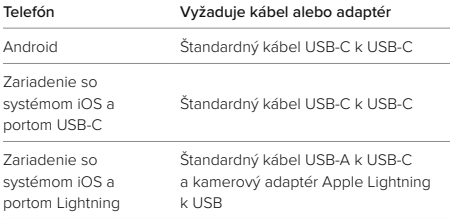

## UKLADANIE DO POČÍTAČA

Skopírujte svoje médiá z karty SD do počítača, kde si ich môžete prehrávať a upravovať.

- 1. Vyberte kartu SD z kamery.
- 2. Vložte kartu do čítačky kariet SD alebo do adaptéra.
- 3. Pripojte čítačku kariet do portu USB na počítači alebo vložte adaptér do otvoru na karty SD.
- 4. Skopírujte súbory do počítača.

**TIP OD NÁS:** Videosúbory s nízkym rozlíšením (LRV) a miniatúry (THM) sú skryté. Tieto súbory sú prístupné v systémoch Mac alebo Windows.

Mac: Otvorte priečinok s video súbormi a stlačte Command + Shift + . (bodka). Windows: V programe Windows File Explorer vyberte položky View (Zobraziť) > Show (Ukázať) > Hidden Items (Skryté položky).

# Vymazanie médií

AUTOMATICKÉ VYMAZANIE (AUTOMATICKÉ ODSTRÁNENIE MÉDIÍ) Kameru je možné nastaviť tak, aby automaticky odstránila všetky médiá z karty SD kamery po ich bezpečnom nahraní do cloudu. Tým sa zaistí, že na vašej karte SD zostane miesto na nové fotografie a videá pri ďalšom použití kamery GoPro.

Funkcia automatického nahrávania tiež rozpozná všetky nové fotografie a videá na karte SD, keď sa kamera pripojí do cloudu pri nasledovnom zálohovaní. Do cloudu sa uložia iba nové súbory a tie sa potom odstránia z karty SD.

- 1. Potiahnutím prstom nadol na zadnej obrazovke získate prístup k panelu s nástrojmi.
- 2. Potiahnite prstom doľava a ťuknite na položky Preferences (Predvoľby) > Auto Upload (Automatické nahrávanie) > Auto Clear (Automatické vymazanie).

SPRAVOVANIE SD KARTY (MANUÁLNE ODSTRÁNENIE MÉDIA) Ponúka vám to niekoľko možností manuálneho vymazania médií na SD karte. Možnosti sa odvíjajú od toho, či boli vaše médiá nahrané a uložené do cloudu.

- Odstráňte iba médiá, ktoré boli nahrané a uložené do cloudu GoPro, pričom si ponechajte všetko, čo nebolo nahrané.
- Odstráňte všetky médiá z karty SD, či už boli nahrané a uložené do cloudu GoPro alebo nie.
- Vymažte ostatné údaje na SD karte.

# Vymazanie médií

Kamera GoPro vždy overí, či chcete médium vymazať alebo nie, skôr než ho natrvalo vymaže z vašej SD karty.

- 1. Potiahnutím prstom nadol na zadnej obrazovke získate prístup k panelu s nástrojmi.
- 2. Potiahnite prstom doľava a ťuknite na položku Spravovať kartu SD.

# ODSTRÁNENIE JEDNOTLIVÝCH SÚBOROV

V Galérii médií môžete odstrániť jednotlivé súbory alebo vybraté súbory. Podrobnosti nájdete v časti *[Prehrávanie médií \(od strany 75\)](#page-37-0)*.

# Nastavenie predvolieb

## POUŽÍVANIE PANELA S NÁSTROJMI

S kamerou v orientácii na šírku potiahnite prstom nadol na zadnej obrazovke a získate prístup k panelu s nástrojmi.

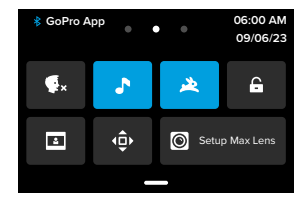

# Funkcie panela s nástrojmi

Panel s nástrojmi umožňuje rýchlo zapnúť a vypnúť nasledujúce nastavenia pomocou ťuknutia:

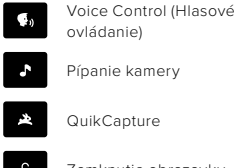

Nastavenia prednej Ø. obrazovky

Pípanie kamery **De La Zamknutie orientácie** 

QuikCapture **Režim modulu Max Lens** Mod

Zamknutie obrazovky

# Nastavenie predvolieb

#### STAV SD KARTY

Keď je orientácia kamery nastavená na šírku, potiahnutím prstom nadol po zadnej obrazovke získate prístup k panelu s nástrojmi a potom potiahnutím doprava získate prístup k stavu SD karty. Na tejto obrazovke môžete spravovať úložisko na SD karte a nastaviť cloudové nahrávanie s predplatným GoPro.

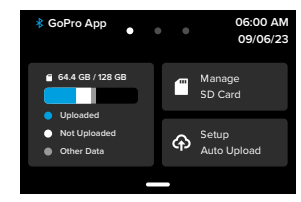

# Úložisko SD karty

Dlaždica vľavo zobrazuje kapacitu vašej SD karty.

- Modrý pásik zobrazuje množstvo médií na vašej SD karte, ktoré boli nahrané a uložené do cloudu GoPro.
- Biely pásik zobrazuje množstvo médií na vašej SD karte, ktoré neboli nahrané do cloudu GoPro.
- Sivý pásik predstavuje akékoľvek iné údaje na vašej SD karte, ktoré vaša GoPro nepoužíva a nerozpoznáva (tieto údaje nie sú zálohované v cloude GoPro).

# Nastavenie predvolieb

# Spravovanie SD karty

Ponúka vám to niekoľko možností manuálneho vymazania súborov na SD karte. Podrobnosti nájdete v časti *Spravovanie SD karty (strana 86)*.

## Spustenie nahrávania

Ťuknutím sem zálohujete svoje médiá do cloudu s predplatným GoPro. K dispozícii sú 3 možnosti v závislosti od nahrávania a stavu pripojenia kamery.

- Nastavenie automatického nahrávania: Nahrávanie do cloudu nebolo nastavené. Ťuknutím nastavíte nahrávanie médií do cloudu.
- Spustiť nahrávanie: Na vašej SD karte je médium, ktoré nebolo nahrané. Ťuknutím spustíte manuálne nahrávanie médií.
- Nahrávanie do cloudu (sivá farba): Neexistujú žiadne médiá na nahrávanie alebo kamera nie je pripojená k sieti.

Informácie o nahrávaní do cloudu nájdete v časti *[Auto Upload](#page-46-0)  [\(Automatické nahrávanie\) \(strana 92\)](#page-46-0)*.

# Nastavenie predvolieb

### ZARIADENIA, OVLÁDACIE PRVKY A PREDVOĽBY

Keď je orientácia kamery nastavená na šírku, potiahnite prstom nadol po zadnej obrazovke, aby ste získali prístup k ovládaciemu panelu, a potom potiahnutím doľava pridajte zariadenia, zmeňte ovládacie prvky a predvoľby prístupu.

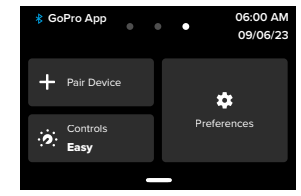

# Párovanie zariadenia

Ťuknutím spárujete nové zariadenia s kamerou GoPro Podrobnosti nájdete v časti *[Pripojenie Bluetooth \(strana 73\)](#page-36-0)*.

## Ovládacie prvky

Ťuknutím prepínajte medzi jednoduchým a profesionálnym ovládaním.

# Predvoľby

Ťuknutím nastavíte kameru GoPro presne tak, ako chcete.

# Nastavenie predvolieb

<span id="page-46-0"></span>AUTO UPLOAD (AUTOMATICKÉ NAHRÁVANIE) Pomocou predplatného GoPro nastavte a zapnite automatické nahrávanie do cloudu.

Manual Upload (Manuálne nahrávanie) Umožňuje okamžite začať nahrávať médiá do cloudu.

Auto Clear (Automatické vymazanie) Automaticky vymaže všetky médiá z vašej SD karty po jej nahratí do cloudu.

#### PRIPOJENIA

# Wireless Connections (Bezdrôtové pripojenia)

Tu zapnete a vypnete bezdrôtové pripojenia kamery GoPro.

## Camera Info (Informácie o kamere)

Tu si môžete pozrieť názov a heslo svojej kamery.

## Wi-Fi Band (Pásmo Wi-Fi)

Ako rýchlosť pripojenia vyberte 5 GHz alebo 2,4 GHz. Frekvenciu 5 GHz nastavte, iba ak ju podporuje váš telefón a oblasť, v ktorej sa nachádzate.

Ak chcete zistiť viac, pozrite si časť *[Nastavenie rýchlosti pripojenia](#page-40-0)  [\(strana 80\)](#page-40-0)*.

## Reset Connections (Resetovanie pripojení)

Vymažú sa všetky pripojenia k vašim zariadeniam a obnoví sa heslo kamery. Znamená to, že budete musieť opätovne pripojiť jednotlivé zariadenia.

# Nastavenie predvolieb

## GENERAL (VŠEOBECNÉ)

## Beep Volume (Hlasitosť pípania)

Vyberte si možnosť High (vysoká) (predvolená hodnota), Med (Stredná), Low (Nízka) alebo Mute (Vypnuté). Nastavenú hlasitosť možno prepínať pomocou palubnej dosky.

### **QuikCapture**

Funkcia QuikCapture je predvolene zapnutá. Funkciu tu môžete aj vypnúť. Môžete ju tiež prepínať pomocou palubnej dosky.

## Default Preset (Prednastavený režim)

Nastavte prednastavený režim, v ktorom bude kamera GoPro snímať, keď ju zapnete pomocou tlačidla Mode (Režim) [2]. Toto nastavenie nemá vplyv na funkciu QuikCapture.

# <span id="page-46-1"></span>Automatické vypnutie

Vyberte možnosti 5 min (predvolené nastavenie), 15 min, 30 min alebo nikdy.

# LEDs (Indikátory LED)

Nastavte, ktoré indikátory stavu majú blikať. Výber len z možností All On (Všetky zap.) (predvolená hodnota), All Off (Všetky vyp.) alebo Front Off (Predné vyp.).

### VIDEO

# Bit Rate (Rýchlosť prenosu)

Vyberte možnosť Štandardná, ak chcete minimalizovať veľkosť súborov, alebo možnosť Vysoká, ak chcete získať lepšiu kvalitu obrazu, ale zväčšiť veľkosť súborov.

# Bit Depth (Bitová hĺbka)

Ak chcete použiť 10-bitové kódovanie HEVC na všetkých videách s rozlíšením 4K a vyšším, vyberte možnosť 10-bitové kódovanie, aby ste získali väčšiu flexibilitu pri postprodukcii a farebnú hĺbku, zatiaľ čo pri videách pod rozlíšením 4 K použite 8-bitové kódovanie. Vyberte možnosť 8-bitové kódovanie, ak chcete použiť 8-bitové kódovanie HEVC na všetkých videách.

## <span id="page-47-0"></span>Prevencia blikania

Vyberte snímkovú frekvenciu pre danú oblasť, ktorú kamera používa na nahrávanie a prehrávanie videí na televízore. Správny formát pre vašu oblasť pomôže zabrániť blikaniu na TV/HDTV. Regióny 60 Hz (NTSC) zahŕňajú Severnú Ameriku, Japonsko, Taiwan, Filipíny a časti Južnej Ameriky. Regióny 50 Hz (PAL) zahŕňajú väčšinu Európy a Afriky, Čínu, Austráliu a Indiu. Skontrolujte svoju oblasť, aby ste zistili, ktoré nastavenie použiť.

## VOICE CONTROL (HLASOVÉ OVLÁDANIE)

Tu zapnete alebo vypnete hlasové ovládanie. Môžete ju tiež prepínať pomocou palubnej dosky.

Language (Jazyk) Vyberte si jazyk pre hlasové ovládanie.

# Nastavenie predvolieb

## Commands (Príkazy)

Pozrite si zoznam všetkých hlasových príkazov.

Ak chcete zistiť viac, pozrite si časť *[Používanie hlasového ovládania](#page-33-0)  [\(strana 67\)](#page-33-0).*

### DISPLAYS (DISPLEJE)

### Orientation (Orientácia)

Pri otáčaní kamery udrží táto funkcia obrazovku správnou stranou nahor.

Ak chcete zistiť viac, pozrite si časť *[Uzamknutie orientácie obrazovky](#page-11-1)  [\(strana 23\)](#page-11-1)*.

# Rear Screen Saver (Šetrič zadnej obrazovky)

Nastavte šetrič zadnej obrazovky na 1, 2 (predvolené), 3 alebo 5 minút. Ak chcete ponechať obrazovku zapnutú, vyberte možnosť Never (Nikdy).

*Užitočné informácie:* Tlačidlá kamery a ovládanie hlasu budú fungovať aj v prípade, že je vypnutá obrazovka.

# Front Screen Saver Front (Šetrič prednej obrazovky)

Nastavte šetrič prednej obrazovky na 1, 2, 3 alebo 5 min. Môžete si tiež vybrať možnosť Never (Nikdy) alebo Match Rear (Podľa zadnej obrazovky) (predvolené) na synchronizáciu so šetričom zadnej obrazovky.

## Brightness (Jas)

Pomocou posúvača môžete upraviť jas obrazovky.

# Rear Screen Grid (Mriežka zadnej obrazovky)

Na orámovanie záberu použite mriežku na zadnej dotykovej obrazovke.

LANGUAGE (JAZYK) Táto položka nastavuje jazyk rozhrania kamery.

## DATE A TIME (DÁTUM A ČAS)

Používa sa na manuálne nastavenie času a dátumu. Obidve možnosti sa automaticky aktualizujú po pripojení kamery k aplikácii GoPro.

#### Date Format (Formát dátumu)

Nastaví sa automaticky na základe jazyka, ktorý ste vybrali pri nastavení. Na tomto mieste ho môžete zmeniť aj manuálne.

Time Zone (Časové pásmo) Nastavte časové pásmo v kamere.

## Daylight Savings Time (Letný čas)

Zapnite letný čas, ak sa nachádzate v regióne, kde momentálne platí letný čas. Hodiny na kamere sa nastavia o hodinu dopredu. Keď letný čas skončí, vypnite letný čas, aby sa vrátilo nastavenie na štandardný čas.

### MODS

#### Max Lens Mod

Nastavte, či používate kameru GoPro s modulom Max Lens Mod 2.0 (modrý názov na boku objektívu) alebo originálny Max Lens Mod (biely názov na boku objektívu).

*Užitočné informácie:* Uistite sa, že používate správne nastavenie na základe modulu Max Lens Mod, ktorý máte. Použitie nesprávneho nastavenia bude mať za následok skreslený záznam.

#### Media Mod (Modul Media Mod)

Vyberte typ externého mikrofónu, ktorý pripájate k modulu Media Mod.

# Nastavenie predvolieb Nastavenie predvolieb

#### O KAMERE

## GoPro Updates (Aktualizácie GoPro

Aktualizujte softvér kamery, aby ste sa uistili, že využívate najnovšie funkcie a zlepšenia výkonu.

#### Camera Info (Informácie o kamere)

Pod touto položkou nájdete názov kamery, sériové číslo a verziu softvéru, ktorý kamera používa.

### Battery Info (Informácie o batérii)

Tu skontrolujete celkový stav batérie. Uistite sa, že používate batériu GoPro Enduro. Používanie starších modelov batérií GoPro alebo batérií iných značiek môže výrazne obmedziť výkon kamery.

REGULATORY (REGULAČNÉ INFORMÁCIE) Pozrite si osvedčenia pre kameru GoPro.

#### OBNOVENIE

## Format SD Card (Formátovať kartu SD)

Umožňuje opätovné naformátovanie karty SD. Vymažú sa tým všetky médiá. Ubezpečte sa preto, že ste ich predtým uložili.

## Reset Presets (Obnoviť prednastavené hodnoty)

Slúži na obnovenie všetkých prednastavených režimov na pôvodné nastavenia a odstránenie všetkých vlastných predvolieb.

## Reset Camera Tips (Obnoviť rady na používanie kamery)

Zobraziť všetky rady na používanie kamery od začiatku.

## Factory Reset (Obnoviť výrobné nastavenia)

Obnovenie všetkých nastavení kamery a vymazanie všetkých pripojení.

# <span id="page-49-0"></span>Dôležité hlásenia Dôležité hlásenia

K problémom dochádza zriedkavo, ale výrobca kamery GoPro vás bude informovať, ak by k nejakému došlo. Nižšie sú uvedené niektoré z hlásení, ktoré sa môžu zobraziť.

CAMERA IS TOO HOT (TEPLOTA KAMERY JE PRÍLIŠ VYSOKÁ) Ikona teploty sa zobrazuje na obrazovke stavu kamery, keď je teplota kamery príliš vysoká a kamera sa musí schladiť. Kamera je vyrobená tak, aby dokázala rozoznať nebezpečenstvo dosiahnutia jej teplotných limitov a v prípade potreby sa vypne. Pred ďalším použitím ju nechajte jednoducho odpočinúť a vychladnúť.

*Užitočné informácie:* Rozsah teploty okolia pri prevádzke kamery HERO12 Black je 14° F ~ 95° F (-10° C ~ 35° C) s teplotou pri nabíjaní 32° F ~ 95° F (0° C ~ 35° C). Vysoké teploty spôsobujú, že kamera využíva viac energie a batéria sa vybíja rýchlejšie.

**TIP OD NÁS:** Snímanie videa pri vysokom rozlíšení a snímkovej frekvencii tiež spôsobí rýchlejšie zahrievanie kamery, najmä v horúcich prostrediach. Skúste prepnúť na nižšie rozlíšenie a snímkovú frekvenciu, aby ste znížili riziko, že sa kamera GoPro príliš zahreje.

#### CHYBA KARTY SD

Vaša kamera GoPro dokáže rozpoznať rôzne problémy s kartou SD. Problémy môžu byť, okrem iného, spôsobené elektrostatickým výbojom. Ak sa to stane, reštartujte kameru. Automaticky sa pokúsi opraviť všetky poškodené súbory a obnoviť plnú funkčnosť kamery.

# Δ

REPAIRING YOUR FILE (OPRAVA SÚBORU)

Kamera GoPro sa automaticky pokúsi opraviť poškodené súbory. Ak vypadne zdroj napájania počas nahrávania alebo dôjde k problémom s ukladaním súborov, súbory sa môžu poškodiť. Keď prebieha oprava, na dotykovej obrazovke sa zobrazí ikona opravy súboru. Kamera vám oznámi, keď sa oprava ukončí, ako aj to, či bol súbor opravený.

## MEMORY CARD FULL (PLNÁ PAMÄŤOVÁ KARTA)

Kamera vám oznámi, kedy je karta SD plná. Ak chcete ďalej nahrávať, budete musieť presunúť alebo vymazať niektoré súbory.

#### SD CARD RATING (TRIEDA KARTY SD)

Vaša kamera vyžaduje na najlepšie fungovanie kartu SD triedy V30, UHS-3 alebo vyššej. Informuje vás, ak je trieda karty nižšia ako V30/ UHS-3 alebo ak časom došlo k zhoršeniu stavu karty a nedokáže viac poskytovať výkonnosť svojho štandardu.

BATTERY LOW, POWERING OFF (SLABÁ BATÉRIA, VYPNUTIE) Keď nabitie batérie klesne pod 10 %, na dotykovej obrazovke sa zobrazí hlásenie o slabej batérii. Ak sa batéria vybije počas nahrávania videa, kamera prestane nahrávať, uloží video a vypne sa.

## <span id="page-50-0"></span>REŠTARTOVANIE KAMERY GOPRO

Ak kamera nereaguje, stlačte a podržte stlačené tlačidlo režimu počas 10 sekúnd. Kamera sa reštartuje. Vaše nastavenia zostanú nezmenené.

## RESTORE PRESETS TO THE DEFAULTS (OBNOVIŤ PREDNASTAVENÉ NASTAVENIA NA PREDVOLENÉ HODNOTY)

Táto funkcia obnoví všetky pôvodné prednastavené nastavenia kamery na predvolené hodnoty.

- 1. Potiahnutím prstom nadol na zadnej obrazovke získate prístup k panelu s nástrojmi.
- 2. Potiahnite prstom doľava a ťuknite na položky Preferences (Predvoľby) > Reset (Obnoviť) > Reset Presets (Obnoviť prednastavené hodnoty).

*Užitočné informácie:* Pri obnovení pôvodných prednastavených hodnôt vašej kamery sa odstránia vlastné prispôsobené predvoľby.

## VYNULOVANIE PRIPOJENÍ

Pripojenia k zariadeniu sa vymažú a obnoví sa heslo kamery. Vynulovanie pripojení znamená, že budete musieť znova pripojiťvšetky zariadenia.

- 1. Potiahnutím prstom nadol na zadnej obrazovke získate prístup k panelu s nástrojmi.
- 2. Potiahnite prstom doľava a ťuknite na položky Connections (Pripojenia) > Reset Connection (Obnoviť pripojenia).

# Obnovenie nastavení kamery Obnovenie nastavení kamery

#### OBNOVENIE RÁD NA POUŽÍVANIE KAMERY

Chcete znova vidieť rady na používanie kamery? Podľa nižšie uvedených krokov ich môžete znova všetky vidieť.

- 1. Potiahnutím prstom nadol na zadnej obrazovke získate prístup k panelu s nástrojmi.
- 2. Potiahnite prstom doľava a ťuknite na položky Preferences (Predvoľby) > Reset (Obnoviť) > Reset Camera Tips (Obnoviť rady na používanie kamery).

## OBNOVA VÝROBNÝCH NASTAVENÍ

Pomocou tejto funkcie sa obnovia všetky pôvodné nastavenia kamery, vymažú sa pripojenia ku všetkým zariadeniam a zruší sa registrácia kamery v predplatenej službe GoPro. Táto možnosť je užitočná, ak kameru dávate priateľovi a chcete ju úplne obnoviť do pôvodného stavu.

- 1. Potiahnutím prstom nadol na zadnej obrazovke získate prístup k panelu s nástrojmi.
- 2. Potiahnite prstom doľava a ťuknite na položky Preferences (Predvoľby) > Reset (Obnoviť) > Factory Reset (Obnoviť výrobné nastavenia).

*Užitočné informácie:* Obnovením výrobných nastavení sa nevymaže žiaden obsah z karty SD ani to nebude mať vplyv na softvér kamery.

# Pripevnenie kamery GoPro

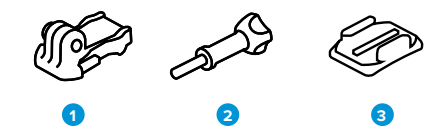

## HARDVÉR NA PRIPEVNENIE

- 1. Montážna spona
- 2. Palcová skrutka
- 3. Zaoblený lepivý držiak

# Pripevnenie kamery GoPro

# POUŽÍVANIE MONTÁŽNYCH ÚCHYTIEK

Podľa použitého typu držiaka budete potrebovať buď montážnu sponu, alebo kameru GoPro upevnite priamo na držiak.

Pozrite si časť *[Používanie lepiacich držiakov \(strana 105\)](#page-52-0)*, kde nájdete rady na používanie nalepovacích držiakov.

- 1. Sklopte sklopné úchytky nadol do montážnej polohy.
- 2. Prepojte sklopné prsty na kamere s montážnymi úchytkami na spone.
- 3. Zaistite kameru k montážnej spone pomocou palcovej skrutky.

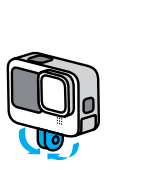

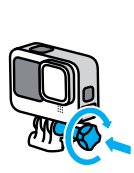

# Pripevnenie kamery GoPro

- 4. Pripevnite montážnu sponu k držiaku.
	- a. Zdvihnite nahor poistku montážnej spony.
	- b. Zasuňte sponu do držiaka, aby zacvakla na miesto.
	- c. Zatlačte na poistku, aby bola zarovnaná so sponou.

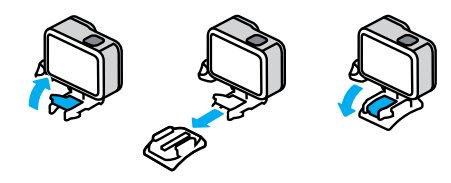

## POUŽITIE 1/4 – 20 DRŽIAKOV

Okrem montážnych úchytiek má kamera GoPro 1/4 – 20 montážne závity. Vďaka tomu je kompatibilná s väčšinou štandardných držiakov na kamery a príslušenstva.

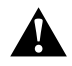

VAROVANIE: V extrémnych podmienkach sa môže kamera GoPro pri použití s 1/4-20 držiakmi rozkývať alebo uvoľniť. Pre bezpečnejšiu montáž v extrémnych podmienkach použite montážne úchytky.

# Pripevnenie kamery GoPro

## <span id="page-52-0"></span>POUŽÍVANIE LEPIACICH DRŽIAKOV

Pri montáži nalepovacích držiakov na prilby, vozidlá a vybavenie postupujte podľa týchto pokynov:

- Držiaky prilepte najmenej 24 hodín pred použitím.
- Držiaky nalepujte iba na hladké povrchy. Na pórovitých alebo zrnitých povrchoch nebudú dobre držať.
- Držiak pevne pritlačte na miesto. Skontrolujte, či sa lepivá strana dotýka celou plochou povrchu.
- Používajte iba na čisté a suché povrchy. Vosk, olej, špina alebo iné nečistoty znižujú silu prilepenia a môže sa stať, že kameru stratíte.
- Držiaky aplikujte v suchom prostredí pri izbovej teplote. Neprilepia sa dobre v chladných ani vlhkých prostrediach, prípadne na chladné alebo vlhké povrchy.
- Riaďte sa štátnymi a miestnymi právnymi predpismi a zákonmi, aby ste sa uistili, že pripevnenie kamery k vybaveniu (napríklad loveckej výstroji) je povolené. Vždy dodržiavajte právne predpisy, ktoré obmedzujú používanie spotrebnej elektroniky alebo kamier.

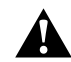

VAROVANIE: Pásik na uchytenie nepoužívajte, ak montujete kameru na prilbu, aby ste predišli zraneniu. Kameru nemontujte priamo na lyže ani snowboardy.

Ďalšie informácie o montáži nájdete na lokalite [gopro.com](http://gopro.com)

# Pripevnenie kamery GoPro

VAROVANIE: Ak používate prilbu alebo popruh GoPro, vždy používajte prilbu, ktorá spĺňa príslušné bezpečnostné normy.

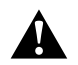

Vyberte si správnu prilbu pre konkrétny šport alebo aktivitu a uistite sa, že vám dobre sedí a je správnej veľkosti. Skontrolujte prilbu a uistite sa, že je v dobrom stave, a vždy postupujte podľa pokynov výrobcu na jej bezpečné používanie.

Vymeňte každú prilbu, ktorá prekoná väčší náraz. Žiadna prilba nedokáže ochrániť pred zranením pri každej nehode. Chráňte sa pred nebezpečenstvom.

POUŽÍVANIE KAMERY GOPRO VO VODE A OKOLÍ VODY Kamera GoPro je vodotesná do hĺbky 10 metrov (33 stôp) pri uzamknutých dvierkach. Na skočenie do vody nebudete potrebovať dodatočný kryt.

Dotyková obrazovka bola navrhnutá tak, aby fungovala, keď je mokrá, ale ak budete mať problémy so zaznamenaním vašich príkazov, môže byť potrebné utrieť ju. Aj napriek tomu, že pod vodou nebude fungovať, pomocou tlačidiel kamery môžete prechádzať cez ponuky, aj keď ste ponorení.

Ak chcete zistiť viac, pozrite si časť *[Navigácia pomocou tlačidiel](#page-12-0)  [\(strana 24\).](#page-12-0)*

**TIP OD NÁS:** Používajte pásik na uchytenie kamery a plavák Floaty (oba sa predávajú samostatne), aby sa kamera udržala na hladine, ak sa odpojí od držiaka.

# Pripevnenie kamery GoPro

Ak chcete zachytiť extrémne dobrodružstvá v hĺbke až 60 metrov (196 stôp), zakúpte si ochranný kryt (HERO12 Black), ktorý sa predáva samostatne.

Ďalšie informácie o pásikoch na uchytenie kamery, plaváku Floaty a ochrannom kryte nájdete na stránke [gopro.com](http://gopro.com).

# Zloženie dvierok

V niektorých prípadoch môže byť potrebné zložiť dvierka kamery.

POZNÁMKA: Dvierka skladajte iba v suchom a bezprašnom prostredí. Keď sú dvierka otvorené alebo zložené, kamera nie je vodotesná.

# ZLOŽENIE DVIEROK

- 1. Odistite západku a potom otvorte dvierka.
- 2. Keď sú dvierka vo vodorovnej polohe, jemne ich potiahnite smerom von, kým sa nevytiahnu.

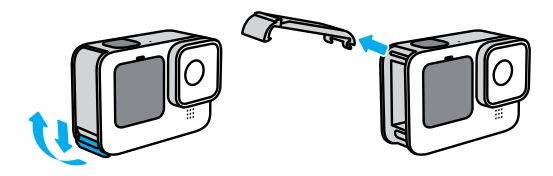

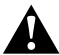

VAROVANIE: Kameru GoPro nepoužívajte bez dvierok. Počas používania by sa mohla vysunúť batéria.

# Zloženie dvierok

OPÄTOVNÉ NASADENIE DVIEROK

- 1. Zarovnajte dvierka s malým strieborným pántom.
- 2. Pevne ich zatlačte do malého strieborného pántu, kým nezacvaknú na svoje miesto a nebudú bezpečne upevnené.

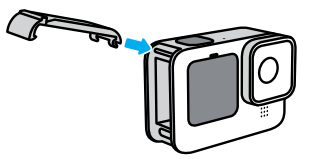

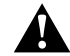

VAROVANIE: Dvierka kamery sú odnímateľné. Po zatvorení sa uistite, že sú dvierka bezpečne zaistené a utesnené.

# Údržba

Dodržiavajte tieto tipy, aby kamera fungovala čo najlepšie.

- Kamera GoPro je vodotesná do hĺbky 10 m (33 stôp) bez ďalšieho puzdra. Pred použitím vo vode a jej blízkosti, v prašnom prostredí alebo piesku sa uistite, či sú zatvorené dvierka.
- Pred zatvorením dvierok sa uistite, že je tesnenie čisté. V prípade potreby vyčistite tesnenie handričkou.
- Pred otvorením dvierok skontrolujte, či je kamera GoPro suchá a čistá. V prípade potreby opláchnite kameru vodou z vodovodného kohútika a vysušte handričkou.
- Ak v okolí dvierok zatvrdne piesok alebo nečistoty, namočte kameru na 15 minút do teplej vody z vodovodu a potom ju dôkladne opláchnite, aby ste nečistoty odstránili. Pred otvorením dvierok skontrolujte, či je kamera suchá.
- Najlepší zvuk dosiahnete, ak zatrasiete kamerou alebo ofúkate mikrofón, aby ste z otvorov mikrofónu odstránili vodu a nečistoty. Na čistenie otvorov mikrofónu nepoužívajte stlačený vzduch. Mohlo by dôjsť k poškodeniu vnútorných vodotesných membrán.
- Po každom použití v slanej vode opláchnite kameru pod vodou z vodovodného kohútika a vysušte mäkkou handričkou.
- Kryt objektívu je vyrobený z mimoriadne pevného tvrdeného skla, napriek tomu sa však môže poškriabať alebo prasknúť. Čistite ho mäkkou handričkou, ktorá nepúšťa vlákna.
- Ak sa medzi objektívom a prstencom usadia nečistoty, opláchnite ho vodou alebo ofúkajte vzduchom. Do okolia objektívu nevkladajte cudzie predmety.

# Informácie o batérii

MAXIMALIZOVANIE VÝDRŽE BATÉRIE

Nižšie sú uvedené niektoré veci, ktoré vám pomôžu predĺžiť životnosť batérie:

- Snímajte video pri nižšej snímkovej frekvencii a nižších rozlíšeniach.
- Použite šetrič obrazovky a znížte jas obrazovky.
- Vypnite prednú obrazovku.
- Vypnite bezdrôtové pripojenia.
- Použite tieto nastavenia:
	- *[Záznam s funkciou QuikCapture \(strana 20\)](#page-10-0)*
	- *[Automatické vypnutie \(strana 93\)](#page-46-1)*

NAHRÁVANIE POČAS PRIPOJENIA K ZDROJU NAPÁJANIA Pomocou kábla USB-C pribaleného ku kamere môžete snímať videá a fotografie, kým je kamera pripojená k nabíjaciemu adaptéru USB, nabíjačke GoPro Supercharger alebo inému externému zdroju napájania. Je to ideálny spôsob snímania dlhých videí a časozberných záznamov.

Dávajte pozor, aby ste sa pri nahrávaní nedotkli oblasti v blízkosti otvoru na kartu SD. Narušením práce karty SD môžete prerušiť alebo zastaviť nahrávanie. Ak sa to stane, kamera vás o tom bude informovať. V dôsledku tohto narušenia sa váš obsah nepoškodí ani nestratí, ale možno budete musieť reštartovať kameru, aby ste mohli pokračovať.

Aj keď sa kamera nabíja, batéria sa počas nahrávania nebude nabíjať. Nabíjanie sa začne, keď prestanete nahrávať. Keď je kamera pripojená k počítaču, nie je možné nahrávať.

# Informácie o batérii Informácie o batérii

*Užitočné informácie:* Počas nabíjania sú otvorené dvierka, takže kamera nie je vodotesná.

**TIP OD NÁS:** Ak chcete pri pripojení k externému zdroju napájania zachovať kameru odolnú voči poveternostným podmienkam a batériu na mieste, použite priechodku USB cez dvierka (predáva sa samostatne).

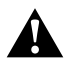

VAROVANIE: Používaním nástennej nabíjačky alebo napájacieho kábla od iného výrobcu ako GoPro môže dôjsť k poškodeniu batérie kamery a požiaru alebo vytečeniu batérie. Okrem nabíjačky GoPro Supercharger (predáva sa samostatne) používajte iba nabíjačky s výstupom 5 V 1 A. Ak nepoznáte napätie a prúd svojej nabíjačky, použite pribalený kábel USB-C a nabite kameru cez počítač.

## USKLADNENIE BATÉRIE A MANIPULÁCIA S ŇOU

Kamera GoPro obsahuje mnohé citlivé časti vrátane batérie. Nevystavujte kameru veľmi nízkym ani veľmi vysokým teplotám. Extrémne teploty môžu dočasne skrátiť výdrž batérie alebo zapríčiniť dočasné nefungovanie kamery. Počas používania kamery ju nevystavujte výrazným zmenám teploty alebo vlhkosti, pretože sa na povrchu alebo vnútri kamery môže tvoriť kondenzácia.

Kameru nesušte externým zdrojom tepla, napríklad mikrovlnnou rúrou alebo fénom na vlasy. Poškodenie kamery alebo batérie v dôsledku kontaktu s tekutinou vnútri kamery nie je kryté zárukou.

Batériu neuchovávajte spoločne s kovovými predmetmi, ako sú mince, kľúče alebo náhrdelníky. Ak kontakty batérie prídu do styku s kovovými predmetmi, môže vzniknúť požiar.

Nevykonávajte neoprávnené úpravy kamery. Mohli by ste narušiť bezpečnosť, súlad s regulačnými požiadavkami alebo výkonnosť a anulovať platnosť záruky.

*Užitočné informácie:* V chladnom počasí majú batérie zníženú kapacitu. Pri starších batériách je tento účinok ešte výraznejší. Ak pravidelne snímate pri nízkych teplotách, v záujme optimálneho výkonu vymieňajte batérie raz do roka.

**TIP OD NÁS:** Pred uskladnením kamery ju naplno nabite, čo pomáha predĺžiť životnosť batérie.

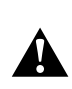

VAROVANIE: Kameru ani batériu nerozoberajte, neotvárajte, nestláčajte, neohýbajte, nedeformujte, neprepichujte, nerežte, nevkladajte do mikrovlnnej rúry, nevhadzujte do ohňa, nenatierajte a dávajte pozor, aby vám nespadli. Do otvorov kamery, napríklad do portu USB typu C, nevkladajte žiadne cudzie predmety. Kameru nepoužívajte, ak sa poškodí, napríklad ak je prasknutá, prepichnutá alebo poškodená vodou. Demontáž alebo prepichnutie zabudovanej batérie môže spôsobiť výbuch alebo požiar.

# Informácie o batérii

## LIKVIDÁCIA BATÉRIE

Väčšina nabíjateľných lítium-iónových batérií nie je klasifikovaná ako nebezpečný odpad a môže byť bezpečne likvidovaná spolu s bežným komunálnym odpadom. V mnohých regiónoch existuje povinnosť batérie recyklovať. Overte si miestne zákony a uistite sa, že môžete nabíjateľné batérie likvidovať spolu s bežným odpadom. V rámci bezpečnej likvidácie lítium-iónových batérií ochráňte kontakty pred vystavením iným kovom obalom, prekrytím alebo elektroizolačnou páskou, aby pri prevoze nezapríčinili vznik požiaru.

Lítium-iónové batérie však obsahujú recyklovateľné materiály a organizácia Rechargeable Battery Recycling Corporation (RBRC) ich prijíma na recykláciu v rámci programu Battery Recycling Program. Ak hľadáte vhodné recyklačné miesto, odporúčame navštíviť lokalitu Call2Recycle na adrese call2recycle.org alebo zavolať na číslo 1-800-BATTERY v Severnej Amerike.

Batériu nikdy nelikvidujte v ohni, pretože by mohla vybuchnúť.

VAROVANIE: S kamerou používajte len náhradné batérie, napájacie káble a príslušenstvo alebo zariadenia na nabíjanie batérií od spoločnosti GoPro.

Používanie staršej batérie GoPro alebo batérie od iného výrobcu než GoPro môže výrazne obmedziť výkon kamery, zrušiť platnosť záruky a spôsobiť požiar, zásah elektrickým prúdom alebo iné bezpečnostné riziko.

# Riešenie problémov

### KAMERA GOPRO SA NECHCE ZAPNÚŤ

Skontrolujte, či je kamera GoPro nabitá. Pozrite si časť *[Nastavenie](#page-5-0)  [karty microSD a batérie \(strana 10\)](#page-5-0)*. Ak nabíjanie batérie nefunguje, skúste kameru reštartovať. Pozrite si časť *[Reštartovanie kamery GoPro](#page-50-0)  [\(strana 100\)](#page-50-0)*.

KAMERA GOPRO PO STLAČENÍ TLAČIDLA NEREAGUJE Pozrite si časť *[Reštartovanie kamery GoPro \(strana 100\)](#page-50-0)*.

# PREHRÁVANIE NA POČÍTAČI JE TRHANÉ

Príčinou trhaného prehrávania nie je zvyčajne problém so súborom. Ak záznam skáče, príčinou je pravdepodobne jeden z týchto problémov:

- Počítač nepodporuje súbory HEVC. Skúste si bezplatne stiahnuť najnovšiu verziu aplikácie GoPro Player pre operačný systém Mac alebo Windows na stránke [gopro.com/apps](http://gopro.com/apps).
- Váš počítač nespĺňa minimálne požiadavky na softvér, ktorý používate na prehrávanie.

NEPAMÄTÁM SI POUŽÍVATEĽSKÉ MENO ALEBO HESLO KAMERY Na zadnej obrazovke potiahnite prstom nadol, prejdite na panel s nástrojmi, potiahnite prstom doľava a ťuknite na položky Preferences (Predvoľby) > Connections (Pripojenia) > Camera Info (Informácie o kamere).

## NEVIEM, AKÚ VERZIU SOFTVÉRU MÁM

Potiahnutím nadol po zadnej obrazovke získate prístup k panelu s nástrojmi, potiahnite prstom doľava a a potom klepnite na položky (Preferences) Predvoľby > About (O kamere) > Camera Info (Informácie o kamere).

# Riešenie problémov

## NEVIEM NÁJSŤ SÉRIOVÉ ČÍSLO KAMERY

Sériové číslo je vytlačené na vnútornej strane priečinka batérie v kamere. Môžete ho nájsť aj tak, že na zadnej obrazovke potiahnete prstom nadol, prejdete na panel s nástrojmi, potiahnete prstom doľava a potom ťuknete na položky Preferences (Predvoľby) > About (O kamere) > Camera Info (Informácie o kamere).

Ďalšie odpovede na najčastejšie otázky nájdete na lokalite [gopro.com/help](http://gopro.com/help).

# Technické špecifikácie: Video

## ŠTANDARDNÉ, FDR A LOG VIDEO

Kamera GoPro vám ponúka možnosť nahrávať štandardné, HDR alebo Log video.

## Štandardné

Nahráva záznam pomocou štandardného formátu videa.

## **HDR**

Nahráva 5,3 K a 4 K video pomocou vysokého dynamického rozsahu (HDR) na zachytenie dynamických záberov s vernými farbami a presnosťou.. Zvýrazňuje jemné detaily v scénach, ktoré sa zvyčajne môžu prelínať s temnými tieňmi alebo zmiznúť vo svetlých bodoch záberu. Najlepšie ho využijete v jasnom prostredí.

#### Log

Ak chcete dostať do záberu viac detailov, použite Log video. Všetky videá zaznamenané s kódovaním Log budú mať farebný profil GP-Log a musia byť farebne upravené v postprodukcii. Poskytuje vám to väčšiu flexibilitu a kontrolu nad dynamickým rozsahom.

Vygeneruje sa vyhľadávacia tabuľka (LUT), ktorá vám pomôže s triedením farieb.

*Užitočné informácie:* Log video bude k dispozícii len vtedy, keď pre videá zvolíte 10-bitové kódovanie.

- 1. Potiahnutím prstom nadol na zadnej obrazovke získate prístup k panelu s nástrojmi.
- 2. Potiahnite prstom doľava a ťuknite na položky Preferences (Prednastavené režimy) > Video > Bit Depth (Bitová hĺbka).

## <span id="page-59-1"></span>POMER STRÁN (VIDEO)

Pomer strán označuje šírku a výšku obrazu. Kamera GoPro zaznamenáva videá so 4 pomermi strán.

# 16:9 (Širokouhlý formát))

Toto je štandardný formát používaný v televízoroch HDTV, službe YouTube a programoch na úpravu videa. Širokouhlý formát je ideálny na snímanie dramatických filmových záberov.

## 9:16 (Vertikálny)

Tento mimoriadne vysoký formát je ideálny na sledovanie obsahu v telefóne a uverejňovanie príspevkov na sociálnych sieťach.

### 4:3 (Vysoký)

Vysoký formát 4:3 zachytí väčší rozsah scény ako širokouhlý formát 16:9. Je ideálny pre selfie a pohlcujúce snímanie z vlastného pohľadu.

# 8:7 (Celoobrazovkový)

Tento veľmi hlboký formát poskytuje najvyššie a najširšie zorné pole, aké kedy kamera GoPro HERO priniesla, a umožňuje vám zachytiť väčšiu časť scény pri každom zábere. To vám umožní priblížiť a zamerať sa na vybrané časti záberov, vytvárať výrezy akcií vo vysokom rozlíšení s akýmkoľvek pomerom strán, zatiaľ čo zvyšok záberu orežete pomocou aplikácie GoPro Quik alebo iného editačného softvéru.

# Technické špecifikácie: Video

## <span id="page-59-0"></span>ROZLÍŠENIE VIDEA (RES)

Rozlíšenie videa sa vzťahuje na úroveň detailov v každej snímke videa. Čím vyššie rozlíšenie, tým lepšia kvalita obrazu. 5,3 K video má o 91 % vyššie rozlíšenie ako 4 K video a o 665 % vyššie rozlíšenie ako 1080p.

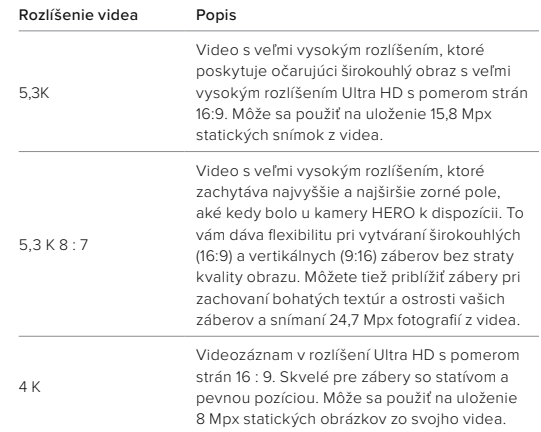

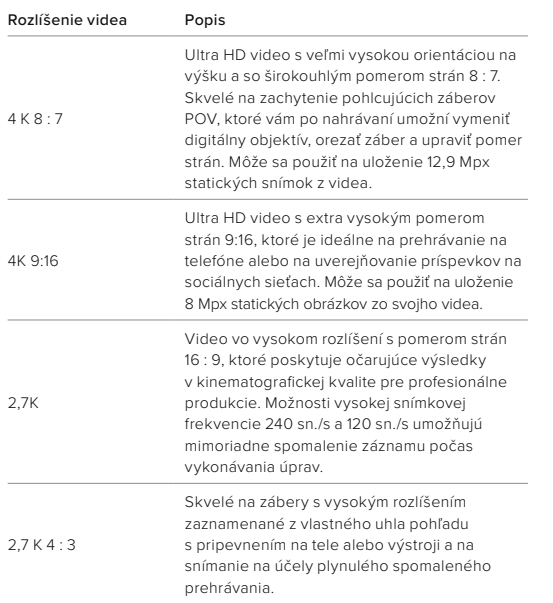

# Technické špecifikácie: Video

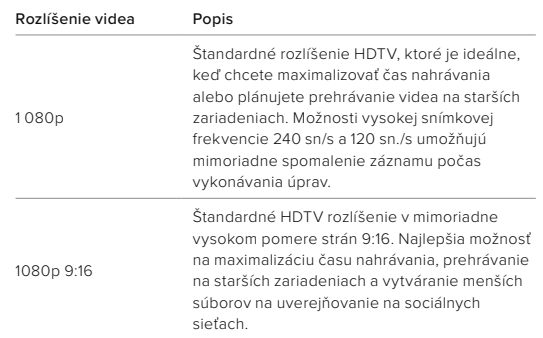

## SNÍMKOVÁ FREKVENCIA (SN./S)

Snímková frekvencia označuje počet snímok za sekundu, ktoré sú zaznamenané v každej sekunde videa. Vyššie hodnoty snímkovej frekvencie (60, 120 alebo 240) sú lepšie na snímanie rýchlych akčných záberov. Záznam s vysokou snímkovou frekvenciou (sn./s) môžete tiež použiť na spomalené prehrávanie.

## Slo-Mo + FPS (Spomalenie a sn./s)

Video s normálnou rýchlosťou sa zvyčajne zachytáva a prehráva rýchlosťou 30 snímok za sekundu. Výsledkom je, že video zachytené rýchlosťou 60 snímok za sekundu je možné prehrať 2x spomalene (1/2 rýchlosť). Video zaznamenané rýchlosťou 120 snímok za sekundu je možné prehrať 4x spomalene (1/4 rýchlosť) a video nahrané rýchlosťou 240 snímok za sekundu je možné prehrať 8x spomalene (1/8 rýchlosť).

Videá zaznamenané pri vyššej snímkovej frekvencii budú mať pri spomalenom zábere plynulejší pohyb a budú detailnejšie.

## Resolution + FPS (Rozlíšenie + snímková frekvencia)

Vyššie rozlíšenia videa zaznamenajú viac detailov, ale sú všeobecne dostupné pri nižších hodnotách snímkovej frekvencie (sn./s).

Nižšie rozlíšenie videa zachytáva menej detailov, ale môže byť snímané pri vyšších hodnotách snímkovej frekvencie.

# Technické špecifikácie: Video Technické špecifikácie: Video

## <span id="page-61-0"></span>DIGITÁLNE OBJEKTÍVY (VIDEO)

Digitálne objektívy vám umožňujú vybrať si, aký rozsah scény kamera zachytí v zábere. Rôzne objektívy taktiež ovplyvňujú úroveň priblíženia a efekt rybieho oka na vašom zábere.

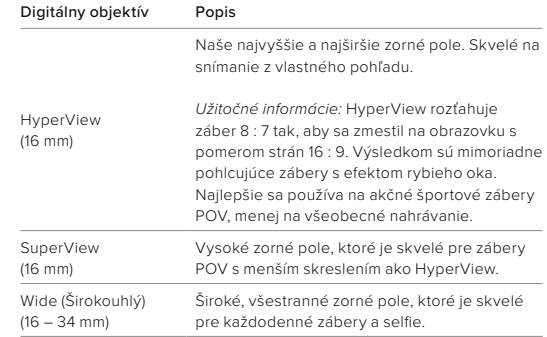

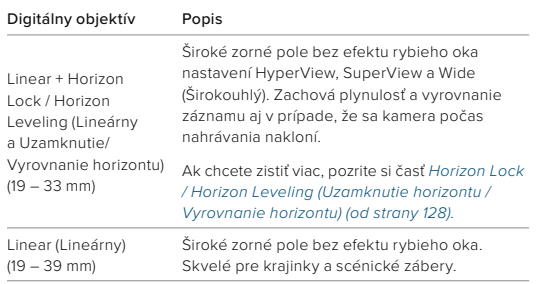

*Užitočné informácie:* K dispozícii sú iba objektívy kompatibilné s vybratým rozlíšením a snímkovou frekvenciou.

**TIP OD NÁS:** Použite model Max Lens Mod (predáva sa samostatne), aby ste zväčšili zorné pole s maximálne širokým 155° digitálnym objektívom – tým najrozsiahlejším v celej histórii kamier HERO.

# Technické špecifikácie: Video

#### NASTAVENIE VIDEA

Na tomto mieste sa nachádza úplný prehľad o rozlíšeniach videa, obnovovacej frekvencii (fps), digitálnych šošovkách a pomeroch strán fotoaparátu v režime videa najvyššej kvality.

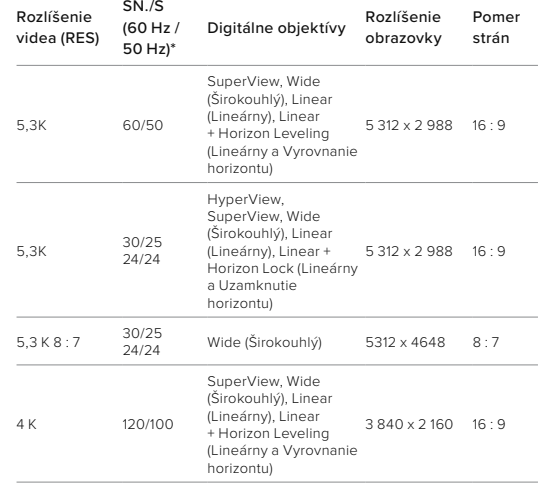

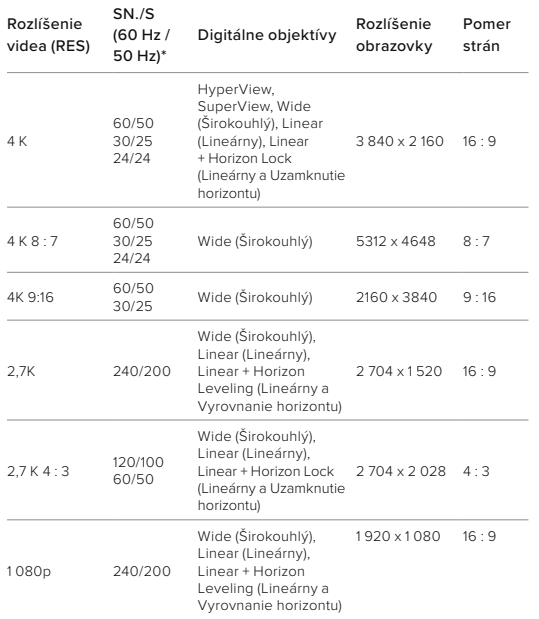

# Technické špecifikácie: Video

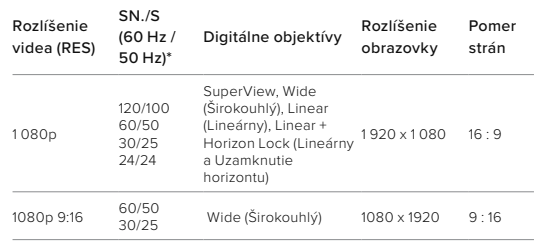

*\*60 Hz (NTSC) a 50 Hz (PAL) označujú formát videa, ktorý závisí od oblasti, v ktorej sa nachádzate. Ak chcete zistiť viac, pozrite si časť [Prevencia blikania \(strana 94\)](#page-47-0).*

# VYSOKÉ ROZLÍŠENIE/VYSOKÁ SNÍMKOVÁ FREKVENCIA

Snímanie videa s vysokým rozlíšením alebo vysokou snímkovou frekvenciou, keď je vonku teplo, môže spôsobiť, že sa kamera zahreje a bude používať viac energie.

Nedostatočné prúdenie vzduchu a pripojenie k aplikácii GoPro Quik môžu spôsobiť, že sa kamera bude viac zahrievať, spotrebuje ešte viac energie a skráti sa čas nahrávania.

Ak teplo spôsobuje problém, skúste snímať kratšie videá. Obmedzte aj používanie funkcií, ktoré vyžadujú veľa energie, ako je napr. aplikácia GoPro Quik. Ovládač (predáva sa samostatne) dokáže ovládať kameru GoPro, a pritom používa menej energie.

Kamera vám oznámi, ak sa musí vypnúť a vychladnúť.

Ak chcete zistiť viac, pozrite si časť *[Dôležité hlásenia \(strana 98\)](#page-49-0)*.

## <span id="page-64-0"></span>HORIZON LOCK / HORIZON LEVELING (UZAMKNUTIE HORIZONTU / VYROVNANIE HORIZONTU)

Kamera GoPro dodá vašim videám filmový dojem profesionálnej produkcie tým, že udrží horizont v rovine. V závislosti od rozlíšenia a snímkovej frekvencie bude kamera nahrávať buď s funkciou Horizon Lock (Uzamknutie horizontu), alebo Horizon Leveling (Vyrovnanie horizontu).

## Horizon Lock (Uzamknutie horizontu)

Funkcia uzamknutia horizontu zachová vaše zábery uzamknuté a stabilné (na horizontálnej alebo vertikálnej osi), aj keď sa váš fotoaparát počas nahrávania otáča o celých 360°. Je k dispozícii pri nahrávaní záberov s pomerom strán 16 : 9 a 4 : 3 s použitím väčšiny obnovovacích frekvencií pri každom rozlíšení.

## Horizon Leveling (Vyrovnanie horizontu)

Funkcia vyrovnania horizontu zachová plynulosť a vyrovnanie záznamu aj v prípade, že sa kamera počas nahrávania nakloní. Je k dispozícii pri nahrávaní záberov s pomerom strán 16 : 9 pri najvyššej obnovovacej frekvencii každého rozlíšenia (5,3 K 60, 4 K120, 2,7 K 240 a 1080p 240).

### STABILIZÁCIA VIDEA HYPERSMOOTH

Stabilizácia videa HyperSmooth poskytuje mimoriadne plynulé zábery vďaka korekcii otrasov kamery. Táto funkcia orezáva videá už pri nahrávaní, čo jej umožňuje upraviť plynulosť záberov. Táto možnosť je ideálna pre jazdu na bicykli, korčuľovanie, lyžovanie, zábery z ruky a iné použitia. Kamera GoPro má k dispozícii 3 nastavenia stabilizácie HyperSmooth:

# Technické špecifikácie: Video

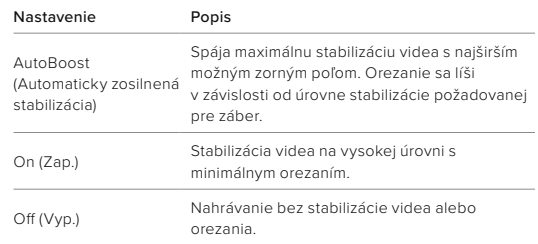

Zábery môžete vyhladiť ešte viac pomocou dotykového priblíženia na orezanie vašich záberov pred spustením nahrávania. Poskytnete tak kamere ešte väčší priestor na vyrovnávanie pri stabilizácii videa. Použitie funkcie uzamknutia horizontu tiež zlepšuje stabilizáciu.

**TIP OD NÁS:** Použite modul Max Lens Mod 2.0 (predáva sa samostatne) a získajte z kamery GoPro maximum pomocou výnimočnej a nenarušiteľnej stabilizácie videa až do rozlíšenia 4K pri 60 snímkach za sekundu.

#### INTERVAL SLUČKY

Kameru GoPro môžete nastaviť tak, aby zaznamenávala 5- (predvolené), 20-, 60- alebo 120-minútové slučky. Túto položku môžete tiež nastaviť na hodnotu Max, s ktorou sa bude nahrávať do zaplnenia karty SD a potom sa začne nahrávať cez začiatok videa.

## POMER STRÁN (FOTOGRAFIA)

Pomer strán označuje šírku a výšku obrazu. Kamera GoPro zachytáva 27 Mpx fotografie v pomere strán 8 : 7. Tento veľmi hlboký formát má najvyššie a najširšie zorné pole, aké kedy bolo u kamery GoPro HERO k dispozícii. Pridaná výška mu dáva dokonalosť na vytváranie mimoriadne vysokých vertikálnych záberov s pomerom strán 9 : 16 alebo akejkoľvek inej veľkosti, ktorú potrebujete pre akúkoľvek platformu sociálnych médií.

## Úprava fotografií pomocou aplikácie GoPro Quik

Pomer strán 8 : 7 sa spája s rozlíšením fotografie 27 Mpx a poskytuje mimoriadne veľké plátno pre vašu kreativitu. Aplikácia GoPro Quik obsahuje množstvo nástrojov navrhnutých na jednoduché úpravy.

- Orezávajte a približujte vybrané časti fotografií bez straty detailov na zábere.
- Prepínaním efektov digitálneho objektívu upravte zorné pole svojich fotografií.
- Zmeňte pomer strán svojich záberov.

#### SUPERPHOTO

Funkcia SuperPhoto automaticky analyzuje scénu a inteligentne aplikuje najlepšie spracovanie obrazu pre dané zábery.

V závislosti od osvetlenia, pohybu pri snímaní a iných podmienok funkcia SuperPhoto vyberie jednu z 3 možností:

### Vysoký dynamický rozsah (HDR)

Náš vylepšený vysoký dynamický rozsah zachytáva a kombinuje viacero fotografií do jedného záberu, ktorý zvýrazní detaily v scénach kombinujúcich svetlé časti aj tiene.

# Technické špecifikácie: Photo (Fotografia)

## Multi-Frame Noise Reduction (Potlačenie šumu z viacerých snímok)

Automaticky kombinuje viacero snímok do jednej fotografie s nižším digitálnym skreslením (šumom).

## Standard Photo (Štandardná fotografia)

Zahŕňa možnosť Local Tone Mapping (Lokálne mapovanie tónov), ktorá zdokonaľuje fotografie zvýrazením detailov a kontrastu len tam, kde je to potrebné.

SuperPhoto funguje len pre jednotlivé fotografie a intervalové fotografie. Keďže je na spracovanie obrázkov potrebný dodatočný čas, môže spracovanie a ukladanie každej snímky trvať o niečo dlhšie.

*Užitočné informácie:* Funkcia SuperPhoto nefunguje, keď sú aktívne funkcie RAW, Protune (Profesionálne doladenie) a Exposure Control (Ovládanie expozície).

## Vypnutie funkcie SuperPhoto

Funkcia SuperPhoto je predvolene zapnutá. Nižšie sa uvádza postup jej vypnutia.

- 1. Na obrazovke Photo settings (Nastavenia fotografie) ťuknite na položku Output (Výstup).
- 2. Prepnite na Standard (Štandardné), HDR alebo RAW snímky.

## Funkcia HDR (FOTOGRAFIA)

Vysoký dynamický rozsah (HDR) je jeden z postupov spracovania, ktorý používa funkcia SuperPhoto na vylepšenie snímok. Kombinuje viacero snímok do jednej fotografie s lepšími výsledkami než kedykoľvek predtým. Vyberte toto nastavenie, ak chcete použiť funkciu HDR pri každej zachytenej fotografii.

- 1. V ponuke Photo settings (Nastavenia fotografie) ťuknite na položku Output (Výstup).
- 2. Vyberte možnosť HDR.

Možnosť HDR On (HDR zap.) možno použiť len pre jednotlivé fotografie. Na dosiahnutie najlepších výsledkov ju použite pri vysokokontrastných záberoch s minimálnym pohybom.

*Užitočné informácie:* Funkcia HDR nefunguje, keď sú aktívne funkcie RAW a Exposure Control (Ovládanie expozície).

## INTERVAL (INTERVALOVÁ FOTOGRAFIA)

Interval nastavuje, ako často kamera fotí počas používania nastavenia intervalovej fotografie. Môžete si vybrať interval 0,5, 1, 2, 3, 5, 10, 30, 60 alebo 120 sekúnd. Môžete sa tiež rozhodnúť intervalovú fotografiu vypnúť.

*Užitočné informácie:* Niektoré intervaly nemusia byť dostupné pre vami zvolený výstup. Kamera navrhne iný interval, ktorý bude fungovať s požadovaným výstupom.

# Technické špecifikácie: Photo (Fotografia)

SHUTTER SPEED (RÝCHLOSŤ UZÁVIERKY) (REŽIMY NIGHT (NOČNÁ FOTOGRAFIA) + NIGHT LAPSE PHOTO (NOČNÁ ČASOZBERNÁ FOTOGRAFIA))

Funkcia Shutter speed (Rýchlosť uzávierky) vám umožňuje určiť, ako dlho zostane uzávierka otvorená v režimoch Night (Nočná fotografia) a Night lapse Photo (Nočná časozberná fotografia). Nižšie sa uvádzajú jednotlivé možnosti a tipy na to, kedy ich použiť:

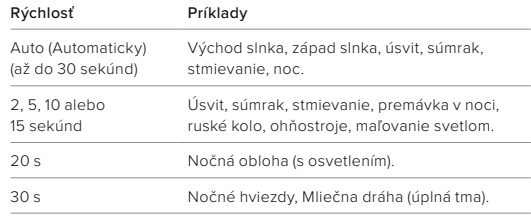

**TIP OD NÁS:** Ak chcete znížiť rozmazanie pri používaní režimov Night Photo (Nočná fotografia) a Night Lapse photo (Nočná časozberná fotografia), pripojte kameru k statívu alebo ju položte na stabilný povrch, kde sa nebude triasť.

FREKVENCIA SÉRIE

Zachyťte scény s rýchlou akciou s jedným z nasledujúcich nastavení pre vysoké rýchlosti:

- Auto (Automaticky) (až do 30 fotografií za 1 sekundu v závislosti od svetelných podmienok)
- 60 fotografií za 6 alebo 10 sekúnd
- 30 fotografií za 1, 3 alebo 6 sekúnd
- 10 fotografií za 1 alebo 3 sekundy
- 5 fotografií za 1 sekundu
- 3 fotografie za 1 sekundu

## DIGITÁLNE OBJEKTÍVY (FOTOGRAFIE)

Digitálne objektívy vám umožňujú vybrať si, aký rozsah scény kamera zachytí v zábere. Ovplyvňujú taktiež úroveň priblíženia a efekt rybieho oka záberu. Pre fotografie sú k dispozícii 3 možnosti objektívu:

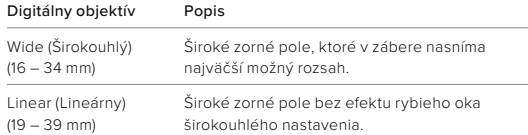

**TIP OD NÁS:** Použite model Max Lens Mod (predáva sa samostatne), aby ste zväčšili zorné pole s maximálne širokým 155° digitálnym objektívom – tým najrozsiahlejším v celej histórii kamier HERO.

# Technické špecifikácie: Photo (Fotografia)

## FORMÁT RAW

Keď je toto nastavenie zapnuté, všetky fotografie sa ukladajú ako obrázok .jpg (na prezeranie vo fotoaparáte alebo zdieľanie pomocou aplikácie GoPro Quik) a súbor .gpr.

Súbor .gpr je založený na formáte DNG spoločnosti Adobe. Tieto súbory možno použiť v aplikácii Adobe Camera Raw (ACR) verzie 9.7 alebo novšej. Okrem toho môžete použiť aplikáciu Adobe Photoshop Lightroom CC (vydanie 2015.7 alebo novšie) a Adobe Photoshop Lightroom 6 (verzia 6.7 alebo novšia).

V režime Photo (Fotografia) je funkcia RAW Format (Formát RAW) k dispozícii pre režimy snímania Photo (Fotografia), Burst (Séria), Night (Nočná fotografia), Time Lapse Photo (Časozberná fotografia) a Night Lapse Photo (Nočná časozberná fotografia) s týmito podmienkami a výnimkami:

- Funkcia SuperPhoto musí byť vypnutá.
- Digitálne objektívy musia byť nastavené na možnosť Wide (Širokouhlý).
- Priblíženie musí byť vypnuté.
- Možnosť RAW Format (Formát RAW) nie je k dispozícii pri snímaní kontinuálnych fotografií.
- Pre režim snímania fotografie Time Lapse (Časozberná fotografia) musí byť interval nastavený aspoň na 5 sekúnd.
- Pre režim snímania fotografie Night Lapse (Nočná časozberná fotografia) musí byť uzávierka nastavená aspoň na 5 sekúnd.

**TIP OD NÁS:** Fotografie vo formáte .gpr sú zaznamenané na rovnakom mieste a s rovnakým názvom súboru ako súbory .jpg. Ak k týmto súborom chcete získať prístup, vložte kartu microSD do čítačky kariet a nájdite súbory cez počítačovú aplikáciu Prieskumník.

# Technické špecifikácie: Časozberné snímanie

# RÝCHLOSŤ VIDEA TIMEWARP

Rýchlosť videa TimeWarp môžete zvýšiť až 30x a dlhšie aktivity premeniť na krátke videá vhodné na zdieľanie. Predvolená možnosť nastavenia je Auto (Automaticky), ktorá nastaví rýchlosť za vás.

Rýchlosť si môžete nastaviť aj sami. Pomocou tohto grafu môžete odhadnúť dĺžku svojich videí. Nahrávanie pri 2x rýchlosti počas 4 minút vám poskytne približne 2 minúty videa TimeWarp.

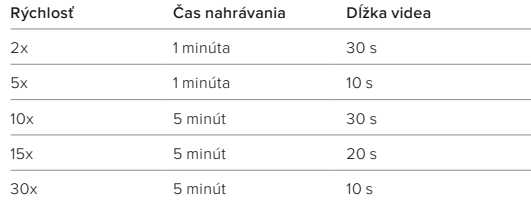

*Užitočné informácie:* Časy nahrávania sú približné. Dĺžka videa sa môže líšiť v závislosti od pohybu vo vašom zábere.

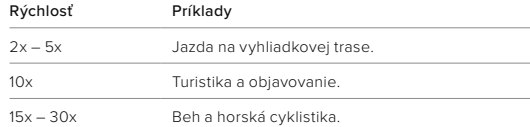

# Technické špecifikácie: Časozberné snímanie

**TIP OD NÁS:** Ak chcete dosiahnuť najlepšie výsledky, skúste ponechať rýchlosť v nastavení Auto (Automaticky) pri snímaní záberov, ktoré môžu byť roztrasené.

# SPEED RAMP (RÝCHLOSTNÁ RAMPA)(TIMEWARP)

Funkcia Speed Ramp (Rýchlostná rampa) funguje tak, že zníži záznam TimeWarp z rýchlosti, ktorú ste zvolili pre video, na 30 snímok za sekundu (skutočná rýchlosť). Jednoducho začnite nahrávať TimeWarp video. Počas nahrávania ťuknite na zadnú dotykovú obrazovku, aby ste spomalili na skutočnú rýchlosť na zachytenie alebo vytvorenie dramatického momentu. Opätovným ťuknutím ho znova zrýchlite.

Vo vašom videu sa vysokorýchlostná akcia spomalí na skutočnú rýchlosť v čase, keď ste použili funkciu Speed Ramp (rýchlostná rampa), a znova sa zrýchli v čase, keď ste funkciu vypli.

# Technické špecifikácie: Časozberné snímanie

TIME LAPSE SETTINGS (NASTAVENIA ČASOZBERNÉHO ZÁZNAMU) Tu je úplný prehľad dostupných rozlíšení, digitálnych objektívov a pomerov strán vašej kamery.

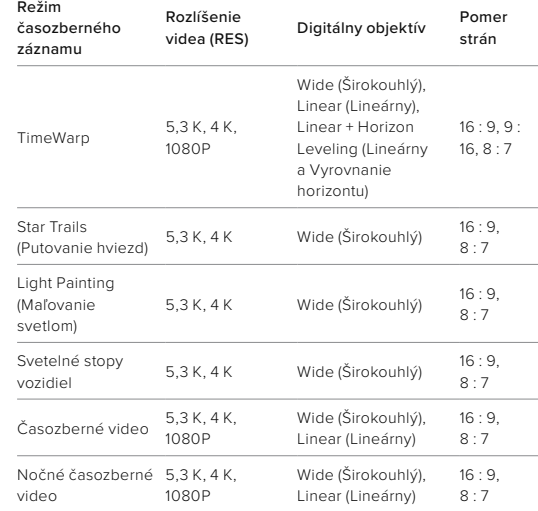

# Technické špecifikácie: Časozberné snímanie

Ak chcete zistiť viac, pozrite si časť:

- *[Rozlíšenie videa \(RES\) \(strana 119\)](#page-59-0)*
- *[Digitálne objektívy \(video\) \(od strany 123\)](#page-61-0)*
- *[Pomer strán \(Video\) \(strana 118\)](#page-59-1)*

# INTERVAL ČASOZBERNÉHO ZÁZNAMU

Položka Interval nastavuje, ako často kamera zaznamená záber v režime Time Lapse Video (Časozberné video) a Time Lapse Photo (Časozberná fotografia).

Dostupné intervaly sú 0,5 (predvolené), 1, 2, 5, 10 a 30 sekúnd; 1, 2, 5 a 30 minút a 1 hodina.

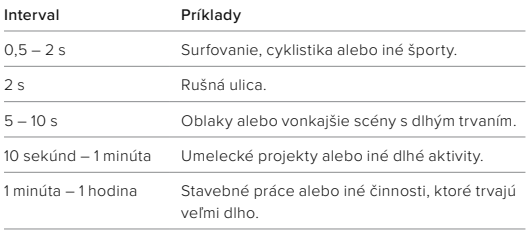

# Technické špecifikácie: Časozberné snímanie

## ČAS NAHRÁVANIA ČASOZBERNÉHO VIDEA Túto tabuľku môžete použiť na určenie dĺžky vašich videí.

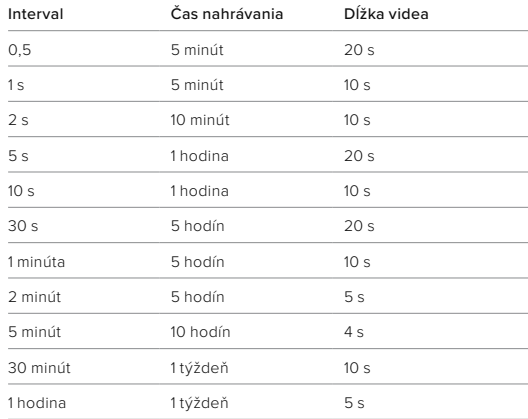

**TIP OD NÁS:** Ak chcete dosiahnuť čo najlepšie výsledky, pripojte kameru na statív alebo ju položte na stabilný povrch, kde sa nebude triasť. Ak sa pohybujete, na snímanie časozberného videa použite funkciu TimeWarp.

# Technické špecifikácie: Časozberné snímanie

INTERVAL NOČNÉHO ČASOZBERNÉHO SNÍMANIA

Vyberte, ako často kamera GoPro nasníma fotografiu v režime Night Lapse (Nočný časozberný záznam). Intervaly nočného časozberného záznamu sú Auto (Automaticky), 4, 5, 10, 15, 20 a 30 sekúnd a 1, 2, 5, 30 a 60 minút.

Nastavenie Auto (Automaticky) synchronizuje interval s nastavením uzávierky. Ak je napríklad rýchlosť uzávierky nastavená na 10 sekúnd a položka Interval je nastavená na možnosť Auto (Automaticky), kamera nasníma záber každých 10 sekúnd.

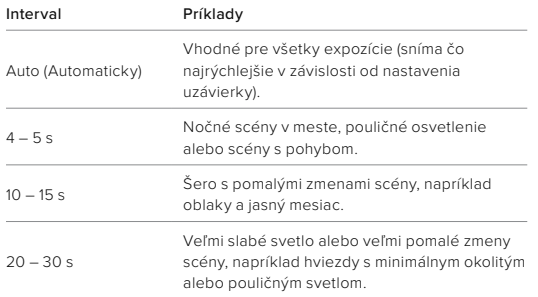

# Technické špecifikácie: Protune (Profesionálne doladenie)

Funkcia Protune (Profesionálne doladenie) vám ponúka plný kreatívny potenciál vašej kamery prostredníctvom ručného ovládania rozšírených nastavení vrátane nastavenia Color (Farba), White Balance (Vyváženie bielej) a Shutter Speed (Rýchlosť uzávierky). Je kompatibilná s profesionálnymi nástrojmi na korekciu farieb a ďalším softvérom na úpravy.

Nižšie uvádzame niekoľko bodov, na ktoré treba myslieť:

- Funkcia Protune je dostupná vo všetkých režimoch, okrem režimu Looping (Slučka). Ak si chcete pozrieť všetky nastavenia funkcie Profesionálne doladenie, prejdite v ponuke nastavení nadol.
- Niektoré možnosti funkcie Protune (Profesionálne doladenie) nie sú k dispozícii, keď používate funkciu Exposure Control (Ovládanie expozície).
- Zmeny, ktoré urobíte v nastaveniach Protune (Profesionálne doladenie) v jednom prednastavenom režime, sa vzťahujú len na daný režim. Ak napríklad zmeníte vyváženie bielej pre časozberné snímanie, nebude to mať vplyv na vyváženie bielej pre sériové fotografie.

**TIP OD NÁS:** Všetky nastavenia funkcie Protune (Profesionálne doladenie) môžete obnoviť na predvolené pomocou ikony v ponuke nastavení.
#### COLOR (Farba)

Nastavenie Color (Farba) umožňuje upravovať farebný profil videí alebo fotografií. Prechádzaním cez možnosti zobrazte živé ukážky jednotlivých nastavení a potom ťuknite na požadovanú možnosť.

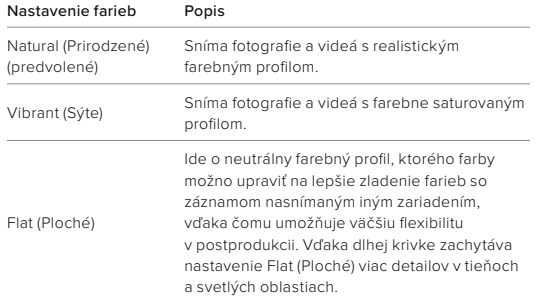

## Technické špecifikácie: Protune (Profesionálne doladenie)

#### WHITE BALANCE (Vyváženie bielej)

Nastavenie White Balance (Vyváženie bielej) umožňuje upraviť teplotu farieb videí a fotografií na optimalizovanie studeného alebo teplého svetla. Prechádzaním cez možnosti zobrazte živé ukážky jednotlivých nastavení a potom ťuknite na požadovanú možnosť.

Pre toto nastavenie sú k dispozícii nasledujúce možnosti: Auto (Automaticky) (prednastavené), 2300K (2 300 K), 2800K (2 800 K), 3200K (3 200 K), 4000K (4 000 K), 4500K (4 500 K), 5000K (5 000 K), 5500K (5 500 K), 6000K (6 000 K), 6500K (6 500 K) a Native (Natívne). Nižšie hodnoty vám poskytnú teplejšie tóny.

Môžete si tiež zvoliť možnosť Auto (Automaticky), aby kamera GoPro nastavila vyváženie bielej za vás, alebo nastavenie Native (Natívne), ak chcete vytvoriť súbor s minimálne upravenými farbami, ktorý umožňuje presnejšie úpravy v postprodukcii.

ISO MINIMUM/MAXIMUM (Minimálne/maximálne ISO) Nastavenia ISO Minimum (Minimálne ISO) a ISO Maximum (Maximálne ISO) umožňujú nastaviť rozsah citlivosti kamery na svetlo a šum obrázkov. Šum obrazu znamená stupeň zrnitosti záberov.

Vyššie hodnoty citlivosti ISO pri slabom svetle vedú ku svetlejším záberom, ale väčšiemu šumu obrazu. Nižšie hodnoty vytvárajú tmavšie zábery s nižším šumom. Prechádzaním cez možnosti zobrazte živé ukážky jednotlivých nastavení a potom ťuknite na požadovanú možnosť.

Predvolená hodnota pre ISO Maximum (Maximálne ISO) je 1600 pre videá a 3200 pre fotografie. Predvolená hodnota pre ISO Minimum (Minimálne ISO) je 100.

Maximálne a minimálne ISO je možné pri nahrávaní videa nastaviť aj na automatiku. To je užitočné najmä pri fotografovaní v prostrediach s kolísajúcimi svetelnými podmienkami

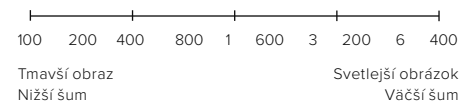

*Užitočné informácie:* Správanie citlivosti ISO v režimoch snímania Video a Photo (Fotografia) závisí od nastavenia hodnoty Shutter (Uzávierka) v rámci funkcie Protune (Profesionálne doladenie). Vybratá možnosť pre ISO Maximum (Maximálne ISO) sa použije ako maximálna hodnota citlivosti ISO. Použitá hodnota citlivosti ISO môže byť nižšia v závislosti od svetelných podmienok.

#### Technické špecifikácie: Protune (Profesionálne doladenie)

**TIP OD NÁS:** Ak chcete citlivosť ISO uzamknúť na konkrétnej hodnote, nastavte položky ISO Minimum (Minimálne ISO) a ISO Maximum (Maximálne ISO) na rovnaké hodnoty.

#### SHUTTER (UZÁVIERKA)

Nastavenie Shutter (Uzávierka) v rámci funkcie Protune (Profesionálne doladenie) platí pre režimy Video a Photo (Fotografia). Toto nastavenie určuje, ako dlho zostane uzávierka otvorená. Prechádzaním cez možnosti zobrazte živé ukážky jednotlivých nastavení a potom ťuknite na požadovanú možnosť. Predvolene nastavená možnosť je Auto (Automaticky).

Pre režim snímania Photo (Fotografia) sú k dispozícii možnosti Auto (Automaticky), 1/125, 1/250, 1/500, 1/1000 a 1/2000 sekundy.

Pre režim snímania Video závisia možnosti od snímkovej frekvencie nasledovne.

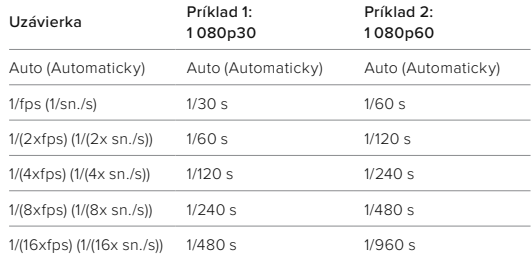

**TIP OD NÁS:** Ak chcete znížiť rozostrenie videí a fotografií pri používaní nastavenia Shutter (Uzávierka), namontujte kameru na statív alebo iný stabilný povrch, ktorý sa nehýbe ani netrasie.

#### KOMPENZÁCIA HODNOTY EXPOZÍCIE (EV COMP)

Kompenzácia hodnoty expozície ovplyvňuje jas vašich snímok a videí. Úpravou tohto nastavenia môžete zlepšiť kvalitu obrazu počas snímania scén s kontrastným osvetlením.

Možnosti tohto nastavenia sú v rozsahu od -2,0 do +2,0. Predvolene nastavená možnosť je -05.

Prechádzaním cez možnosti na pravej strane obrazovky EV Comp (Kompenzácia expozície) zobrazte živé ukážky jednotlivých možností a potom ťuknite na požadovanú možnosť. Čím vyššie sú hodnoty, tým sú snímky svetlejšie.

*Užitočné informácie:* Pre režim Video je toto nastavenie k dispozícii iba v prípade, že je uzávierka nastavená na možnosť Auto (Automaticky).

Môžete tiež upraviť expozíciu na základe určitej oblasti scény. Ak chcete zistiť viac, pozrite si časť *[Ovládanie expozície \(strana 63\)](#page-31-0)*.

**TIP OD NÁS:** EV Comp (Kompenzácia hodnoty expozície ) upravuje jas v rámci existujúceho nastavenia ISO. Ak jas už dosiahol nastavenie citlivosti ISO v prostredí so slabým osvetlením, zvýšenie kompenzácie hodnoty expozície nemá žiadny účinok. Ak chcete ešte viac zvýšiť jas, vyberte vyššiu hodnotu ISO.

#### Technické špecifikácie: Protune (Profesionálne doladenie)

#### SHARPNESS (Ostrosť)

Nastavenie Sharpness (Ostrosť) ovláda kvalitu detailov zachytených na videozáznamoch alebo fotografiách. Možnosti pre toto nastavenie sú High (Vysoká), Medium (Stredná) (predvolená hodnota) a Low (Nízka).

Prechádzaním cez možnosti zobrazte živé ukážky jednotlivých nastavení a potom ťuknite na požadovanú možnosť.

**TIP OD NÁS:** Ak plánujete zvýšiť ostrosť počas editovania, nastavte možnosť Low (Nízka).

#### RAW AUDIO (Zvuk raw)

Toto nastavenie okrem štandardnej zvukovej stopy .mp4 vytvára pre video aj samostatný súbor .wav. Môžete vybrať úroveň spracovania, ktorá sa má použiť na zvukovú stopu vo formáte RAW.

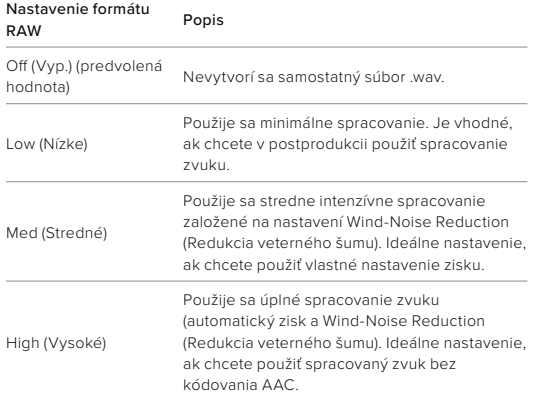

Vložte kartu SD do čítačky kariet na prístup k súborom .wav pomocou počítača. Ukladajú sa s rovnakým názvom a na rovnakom mieste ako súbory .mp4.

### Technické špecifikácie: Protune (Profesionálne doladenie)

WIND-NOISE REDUCTION (Redukcia veterného šumu) Kamera HERO12 Black používa 3 mikrofóny na záznam zvuku počas nahrávania videozáznamu. Môžete prispôsobiť, ako sa používajú, na základe podmienok, v ktorých nakrúcate, a typu požadovaného zvuku v dokončenom videu.

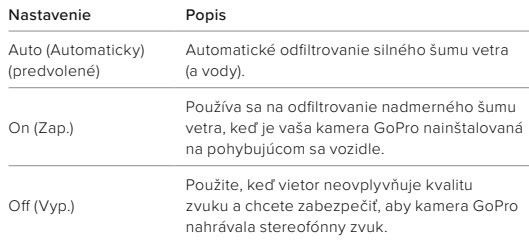

TIMECODE SYNC (SYNCHRONIZÁCIA ČASOVÉHO KÓDU) Synchronizácia časového kódu je dostupná prostredníctvom aplikácie GoPro Quik. To vám umožní synchronizovať dátum a čas na viacerých kamerách HERO12 Black pre jednoduchšie a presnejšie úpravy.

- 1. Pridajte kameru HERO12 Black do aplikácie GoPro Quik.
- 2. Ťuknite na ma ovládacej obrazovke aplikácie HERO12 Black.
- 3. Ťuknite na položku Synchronizovať časový kód. Tým sa zobrazí QR kód.
- 4. Naskenujte QR kód s akoukoľvek kamerou HERO12 Black používajúcou akýkoľvek režim alebo prednastavený režim.

Kamera GoPro vám oznámi, či bola synchronizácia úspešná. *Užitočné informácie:* Po pridaní kamery HERO12 Black do aplikácie môžete kedykoľvek pristupovať k synchronizácii časového kódu prostredníctvom ovládacej obrazovky aplikácie HERO12 Black. Nemusíte pripájať kameru.

# Zákaznícka podpora

Spoločnosť GoPro sa snaží poskytovať čo najlepšie služby. Ak chcete kontaktovať zákaznícku podporu spoločnosti GoPro, navštívte lokalitu [gopro.com/help](http://gopro.com/help).

## Ochranné známky

GoPro, HERO a ich príslušné logá sú ochranné známky alebo registrované ochranné známky spoločnosti GoPro, Inc. v Spojených štátoch a ďalších krajinách. Slovné označenie a logá Bluetooth sú registrované ochranné známky, ktoré vlastní spoločnosť Bluetooth SIG, Inc. a akékoľvek ich použitie je na základe licencie. Všetky ostatné ochranné známky sú majetkom ich príslušných vlastníkov. © 2023 GoPro, Inc. Všetky práva vyhradené. Informácie o patentoch nájdete na lokalite [gopro.com/patents.](http://gopro.com/patents) GoPro, Inc., 3025 Clearview Way, San Mateo CA 94402 | GoPro GmbH, Baierbrunner Str. 15 Bldg. D, 81379 Mníchov, Nemecko

## Regulačné informácie

Úplný zoznam certifikácií jednotlivých krajín nájdete v dokumente Dôležité pokyny pre produkt a bezpečnosť pribalenom ku kamere alebo na lokalite [gopro.com/help](http://gopro.com/help).

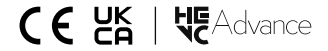